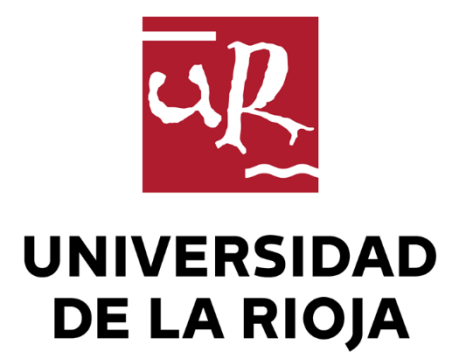

## TRABAJO FIN DE ESTUDIOS

Título

Estudio e implementación de XAPI en Educaplay

Autor/es

JUAN ESQUISABEL GIL ALBARELLOS

Director/es

JESÚS MARÍA ARANSAY AZOFRA

Facultad

Escuela de Máster y Doctorado de la Universidad de La Rioja

Titulación

Máster Universitario en Tecnologías Informáticas

Departamento

MATEMÁTICAS Y COMPUTACIÓN

Curso académico

2016-17

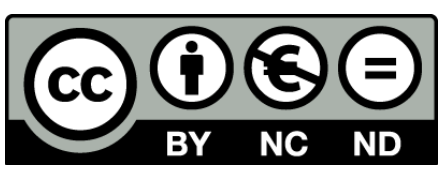

**Estudio e implementación de XAPI en Educaplay,** de JUAN ESQUISABEL GIL ALBARELLOS

(publicada por la Universidad de La Rioja) se difunde bajo una Licencia [Creative](http://creativecommons.org/licenses/by-nc-nd/3.0/) [Commons Reconocimiento-NoComercial-SinObraDerivada 3.0 Unported](http://creativecommons.org/licenses/by-nc-nd/3.0/). Permisos que vayan más allá de lo cubierto por esta licencia pueden solicitarse a los titulares del copyright.

© El autor, 2017

© Universidad de La Rioja, 2017 publicaciones.unirioja.es E-mail: publicaciones@unirioja.es

## **Trabajo de Fin de Máster**

## **Estudio e implementación de XAPI en Educaplay**

Autor:

*Juan Esquisábel Gil-Albarellos*

Tutor/es: Jesús María Aransay Azofra

MÁSTER: Máster en Tecnologías Informáticas (853M)

**Escuela de Máster y Doctorado**

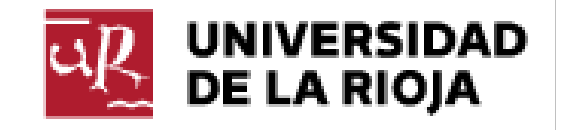

**AÑO ACADÉMICO: 2016/2017**

## **RESUMEN**

<span id="page-4-0"></span>El objetivo de este trabajo es estudiar el estándar XAPI y cómo aplicarlo en las actividades de Educaplay para poder almacenar y analizar información relevante de las diferentes actividades multimedia, ya que hoy en día la información que se guarda es escasa. Además se crearán herramientas que nos ayuden a interpretar toda esta información, como pueden ser los cuadros de mando, y poder ir mejorando el contenido de las actividades. A la conclusión del trabajo se espera mejorar la jugabilidad del usuario de las diferentes actividades y mejorar las experiencias de aprendizaje de los usuarios en Educaplay.

## **ABSTRACT**

<span id="page-4-1"></span>The main objective of this project is about XAPI standard and how to apply it in activities of Educaplay to store and analyze relevant information of different multimedia activities, right now not too much information is being stored. In addition we will develop tools to help us analyze all this information, such as dashboards, and improve activities' content. This entails improving user's playability of different activities and improving learning experiences of Educaplay's users.

## ÍNDICE

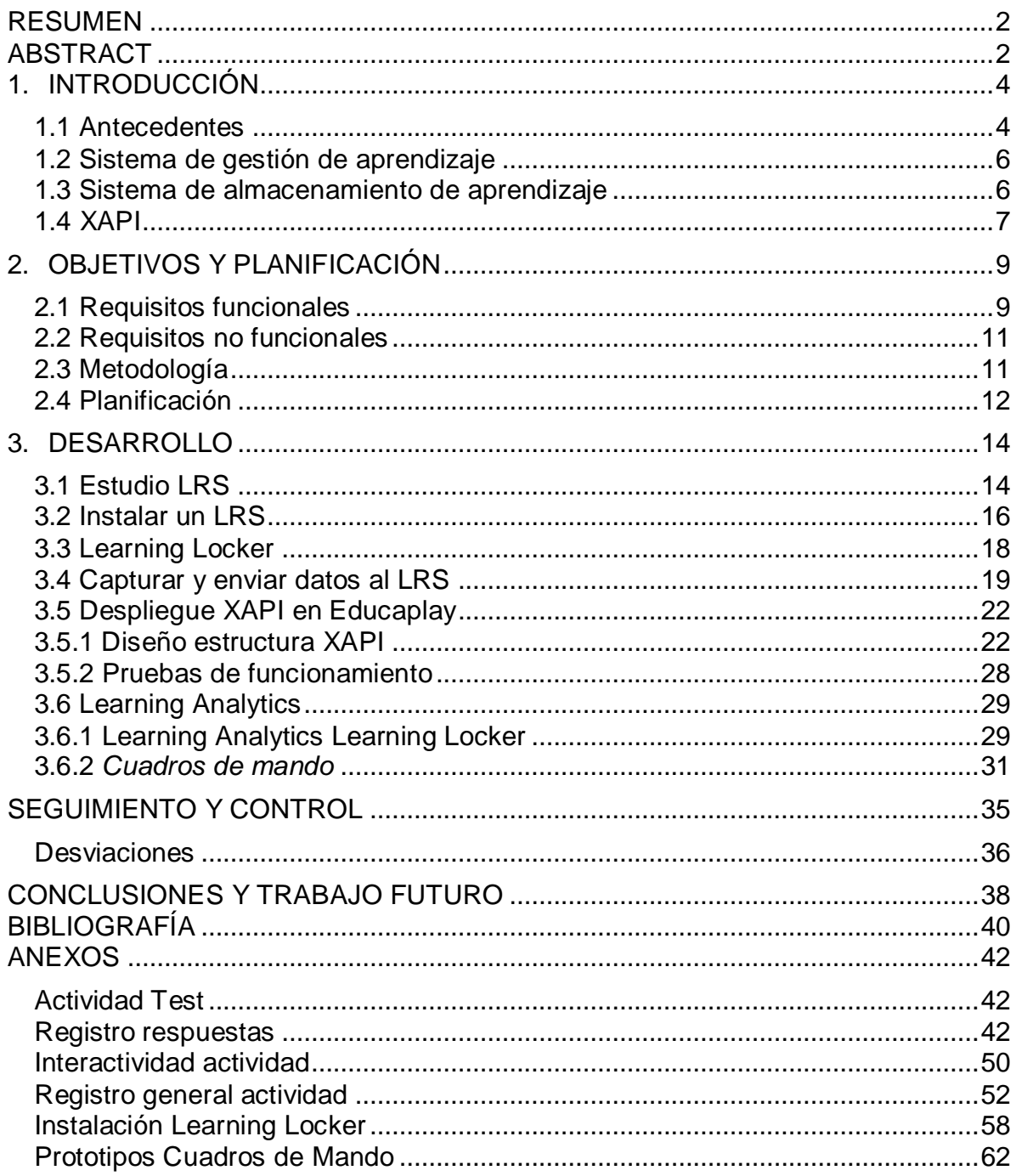

# **1. INTRODUCCIÓN**

## <span id="page-6-1"></span><span id="page-6-0"></span>**1.1 Antecedentes**

Actualmente podemos afirmar que las siguientes premisas son válidas:

- Los procesos de aprendizaje ocurren en cualquier lugar. Los contextos en los que se produce aprendizaje son completamente variados y heterogéneos. Más allá de las tradicionales aulas, bibliotecas y plataformas de e-learning, podemos encontrarnos fuentes de aprendizaje en casi cualquier entorno físico o virtual que nos rodea.
- Los procesos evaluativos ocurren en cualquier lugar. Continuamente estamos recibiendo valoraciones y evaluaciones en el entorno personal y profesional que nos rodea. Más allá del examen en el aula, día a día en nuestro trabajo se evalúan nuestras capacidades y competencias.
- $\bullet$  La parte del aprendizaje online que se produce en un LMS<sup>1</sup> (Learning Management System) es mínima. Las fuentes online de aprendizaje hoy en día son tan variadas que van más allá del tradicional LMS. Servicios como Youtube, Vimeo, Twitter, Facebook … Todos ellos proporcionan piezas de aprendizaje que van contribuyendo en el proceso de aprendizaje de cualquier tema o tarea.
- Los estándares de e-learning actuales no encajan en los modelos de aprendizaje online; tampoco lo hacen en las nuevas herramientas y tipos de dispositivos, teléfonos inteligentes, tabletas, wearables…

 $\overline{a}$ **<sup>1</sup> LMS:** es un sistema de gestión de aprendizaje online, que permite administrar, distribuir, monitorear, evaluar y apoyar las diferentes actividades previamente diseñadas y programadas dentro de un proceso de formación completamente virtual, o de formación semi-presencial.

Tomando como punto de partida estas afirmaciones se ha hecho necesario una evolución en la forma en la que los sistemas de información necesitan recoger las acciones de aprendizaje.

La norma más extendida que define cómo los contenidos se comunican con las plataformas de aprendizaje es en estos momentos SCORM<sup>2</sup>. Esta generalización ha permitido que los contenidos sean intercambiables pudiendo ser utilizados desde diferentes plataformas que funcionan bajo este estándar.

Este esquema, que ya tiene unos cuantos años de vida, implica que el aprendizaje siempre debe realizarse desde un LMS. Hoy en día está muy admitido que las experiencias de aprendizaje se presentan muchas veces fuera del aula y desde muy diferentes sistemas, dispositivos y programas sin que para ello sea preciso el uso de un LMS.  $XAPI<sup>3</sup>$  es un proyecto orientado a convertirse en el nuevo estándar que puede sustituir a SCORM, que amplía la riqueza del registro de las experiencias de aprendizaje y hace que éstas puedan ser registradas desde prácticamente cualquier sistema o dispositivo.

**Educaplay** es el portal web donde se quiere desarrollar la integración con XAPI. Educaplay es un portal de aprendizaje donde los usuarios pueden crear diferentes actividades multimedia con contenido educativo. Estas actividades multimedia están desarrolladas en HTML5 y JavaScript, y solo se guarda la puntuación final. En Educaplay hay distintos tipos de actividades multimedia entre las que se encuentran tests, adivinanzas, ruletas de palabras …

l

<sup>2</sup> **SCORM:** (Sharable Content Object Reference Model) es un conjunto de estándares y especificaciones que permite crear objetos pedagógicos estructurados.

<sup>3</sup> **XAPI:** (Experience API) es un nuevo estándar para las aplicaciones (software) de elearning que estructura y permite almacenar las interacciones de una persona ante distintas actividades de aprendizaje online.

## <span id="page-8-0"></span>**1.2 Sistema de gestión de aprendizaje**

Un LMS o Sistema de Gestión de Aprendizaje es una aplicación instalada en un servidor, que administra, distribuye y controla las actividades de formación de una institución u organización.

Su arquitectura y herramientas son apropiadas para clases en línea, así como también para complementar el aprendizaje presencial. Las principales funciones del LMS son:

- Gestionar recursos de usuarios así como materiales y actividades de formación.
- Administrar el acceso, controlar y dar seguimiento del proceso de aprendizaje.
- Realizar evaluaciones.
- Generar informes.
- Gestionar servicios de comunicación como foros de discusión, videoconferencias, entre otros.

## <span id="page-8-1"></span>**1.3 Sistema de almacenamiento de aprendizaje**

La documentación de especificaciones XAPI define un LRS como "Un sistema que almacena información de aprendizaje". Antes de XAPI, la mayoría de los LRS eran Learning Management Systems (LMS); sin embargo un LRS no necesita un LMS para poder existir.

Es importante entender que un LRS es un servicio basado en la nube que sólo se ocupa del almacenamiento de información de aprendizaje y la recuperación de información de aprendizaje (es decir, las declaraciones XAPI).

No incluye las múltiples funciones de un LMS. Este aspecto "ligero" de un LRS es atractivo para algunos; no incluir el volumen global de las funciones LMS reduce significativamente el costo y la complejidad. Sin embargo, los LRS pueden ser interoperables o incluso integrados en un LMS. Queda por ver si los LRSs existirán principalmente como una capacidad integrada en otros sistemas (como los LMS) en lugar de un sistema separado, pero en este momento, se están vendiendo principalmente como un sistema separado.

### <span id="page-9-0"></span>**1.4 XAPI**

Es un nuevo estándar para las aplicaciones (software) de e-learning que estructura y permite almacenar las interacciones de una persona ante distintas actividades de aprendizaje online. Se trata de una API, es decir, de una pieza de software que proporciona un conjunto de funciones de uso general, cuyo objeto es capturar datos en un formato consistente. A través de esta API, sistemas muy diferentes pueden comunicarse entre sí en forma segura e intercambiar los flujos de actividades de una persona o un grupo de personas mientras interactúan con diversas tecnologías y contenidos.

Esta información en su conjunto es definida por el estándar como «Experiencias de Aprendizaje» y se expresa con una serie de frases simples. El formato de la información que se envía está basado en statements (declaraciones de estado). Los statements comunican los avances al LRS basándose en tres conceptos: Actor, Verbo, Objeto (por ejemplo, "Juan jugó al pasa palabra"). En este formato, el actor es el agente de la declaración ( puede ser un alumno, un profesor o un grupo). El verbo describe la acción del estado. Y el objeto es con lo que el actor interactúa, como un libro, una prueba, o una clase.

Las experiencias de aprendizaje se registran en un [LRS,](https://es.wikipedia.org/wiki/LRS) que puede existir dentro de un LMS o en forma independiente, siendo ésta una de las diferencias más importantes con [SCORM.](https://es.wikipedia.org/wiki/SCORM) Otra de las ventajas es que podemos aprender en cualquier momento, medio o lugar.

Otra de las ideas nuevas detrás del desarrollo de este estándar es que se pueden registrar e intercambiar entre los sistemas las experiencias del llamado aprendizaje no formal: actividades en juegos, lecturas ocasionales de artículos, actividades en redes sociales, etc. Esto quiere decir que un juego o un blog podrían ser compatibles con este estándar y sumar información acerca del aprendizaje no formal de un usuario.

XAPI sigue las pautas del estilo de arquitectura de software REST, y como tal, los datos se transfieren a través de peticiones y respuestas HTTP, además de métodos de seguridad que permiten el intercambio de información de confianza entre los LRS y "Clientes" de confianza.

XAPI proporciona una forma de crear "declaraciones" flexibles y semánticamente definidas sobre alguna actividad del usuario. Estos se envían y almacenan en un LRS. Estas declaraciones pueden ser recuperadas del LRS y puestas a diversos usos, incluyendo el control de lo que ocurre en el contenido adaptativo y la extracción y análisis de datos de aprendizaje, encontrando correlaciones negativas y positivas y descubriendo lo que los expertos y los novatos hacen de manera diferente. Las sentencias XAPI tienen muchos campos opcionales que pueden usarse para definir las características del contexto, la actividad y el usuario.

# **2. OBJETIVOS Y PLANIFICACIÓN**

## <span id="page-11-1"></span><span id="page-11-0"></span>**2.1 Requisitos funcionales**

Una vez que nos hemos reunido con el cliente, Alfredo Anaya (director técnico de Educaplay), hemos podido identificar los siguientes roles en Educaplay: administrador, autor, jugador. El administrador es el encargado de gestionar todas las actividades para que funcionen de manera correcta. El autor es el usuario que crea actividades para que otros usuarios las jueguen. El jugador es el usuario que juega a las distintas actividades creadas en Educaplay.

El objetivo es primero analizar todas las características de la actividad de tipo test y hacer todas las pruebas con este tipo de actividades. Hemos decidido analizar este tipo de actividades porque incluye preguntas de diferentes formatos: preguntas multirespuesta, preguntas cortas y preguntas de selección de una única respuesta. Al analizar estos distintos formatos de preguntas nos será más fácil adaptar el resto de actividades al estándar XAPI. Hemos analizado la actividad de tipo test  $^4$  y se han sacado los siguientes requisitos:

1. Estudiar el estándar XAPI para poder recoger información relativa a la respuesta de tipo test; ya que una actividad de tipo test está formada por distintos tipos de preguntas que pueden ser multirespuesta, respuesta única o respuesta corta. En la actualidad los registros de las actividades se realizan en una base de datos, con escaso nivel de información, solo se guardan la puntuación final y el tiempo que ha tardado en hacerlo. El objetivo va a ser recoger las respuestas a cada pregunta que da un

 <sup>4</sup> **Actividad test:** 

https://www.educaplay.com/es/recursoseducativos/622834/html5/test\_con\_elementos [graficos.htm](https://www.educaplay.com/es/recursoseducativos/622834/html5/test_con_elementos_graficos.htm)

usuario a la actividad de tipo test pudiendo ver así las preguntas que ha fallado.

- 2. Recoger la interacción de cada usuario en la realización de las diferentes actividades. En una actividad tipo test se puede pasar a la anterior o siguiente pregunta mientras no decidas acabar la actividad. A la hora de contestar a una pregunta dependiendo del tipo que sea puedes también marcar una respuesta, desmarcar una respuesta o escribir dentro de un cuadro de texto. Además en las preguntas puedes añadir audios o vídeos que tienes que reproducir para poder contestar de forma correcta a las diferentes preguntas. Recogiendo todas estas interacciones el administrador tiene que ser capaz de reproducir la interacción secuenciada que ha tenido un usuario dentro de la actividad.
- 3. Recoger la información de actividades iniciadas y acabadas para poder por ejemplo sacar el índice de abandono de las actividades.
- 4. Buscar y utilizar alguna herramienta de learning analytics en la que el administrador pueda analizar toda la información almacenada en el LRS.
- 5. Crear un cuadro de mando para los autores donde puedan ver información sobre sus actividades creadas con el fin de detectar posibles errores o poder mejorar la experiencia de usuario de los jugadores. Además muchos autores utilizan Educaplay como herramienta de aprendizaje en diferentes colegios o institutos y les falta poder hacer un seguimiento más preciso de cada uno de sus alumnos.
- 6. Crear un cuadro de mando para los jugadores para que puedan ver información relativa a las actividades que ellos han (por ejemplo los diferentes intentos en cada actividad y las respuestas que han dado en las mismas). De esta manera un jugador puede obtener mayor

conocimiento de las actividades que ha realizado y poder ver el proceso de aprendizaje que ha llevado a cabo en Educaplay.

### <span id="page-13-0"></span>**2.2 Requisitos no funcionales**

Toda esta información hay que almacenarla en un LRS siguiendo el estándar XAPI. Al ser un proyecto donde se va a estudiar este nuevo estándar para el aprendizaje se tiene que intentar utilizar un LRS gratuito y con la posibilidad de instalarlo en un servidor en AWS<sup>5</sup>, ya que es la plataforma donde están los servidores de Educaplay.

## <span id="page-13-1"></span>**2.3 Metodología**

La metodología a seguir va a ser un Desarrollo iterativo dividido en cuatro fases diferenciadas. La primera es crear un LRS, la segunda es estudiar la especificación XAPI y la comunicación con el LRS, la tercera fase consiste en adaptar XAPI a Educaplay y la cuarta el estudio de la información recopilada por medio de herramientas de Learning Analytics. En cada una de las fases se hace un estudio de las posibilidades que tenemos y desarrollo de la que mejor se adecúa a nuestras necesidades.

#### **1. Instalar un LRS**

- Estudiar opciones de LRS.
- Crear un servidor para el entorno de desarrollo.
- Instalar el LRS.
- Registrar usuarios.
- Estudiar el funcionamiento de LRS.

l <sup>5</sup> **AWS:** Amazon Web Services es una colección de servicios de computación en la nube que en conjunto forman una plataforma de computación en la nube, ofrecidas a través de Internet por Amazon.com

#### **2. Conocer el api para comunicarse con el LRS**

- Estudiar el api necesario para comunicarse con el LRS.
- Pruebas de comunicación con el LRS.

#### **3. Estudiar Educaplay para la integración de XAPI**

- Estudiar cómo adaptar XAPI a los datos que se quieren recoger de Educaplay.
- Configurar Educaplay para la comunicación con el LRS.

#### **4. Buscar una herramienta de Learning Analytics para analizar y mostrar estadísticas de interés de la información recogida.**

 Buscar herramientas de Learning Analytics para analizar la información.

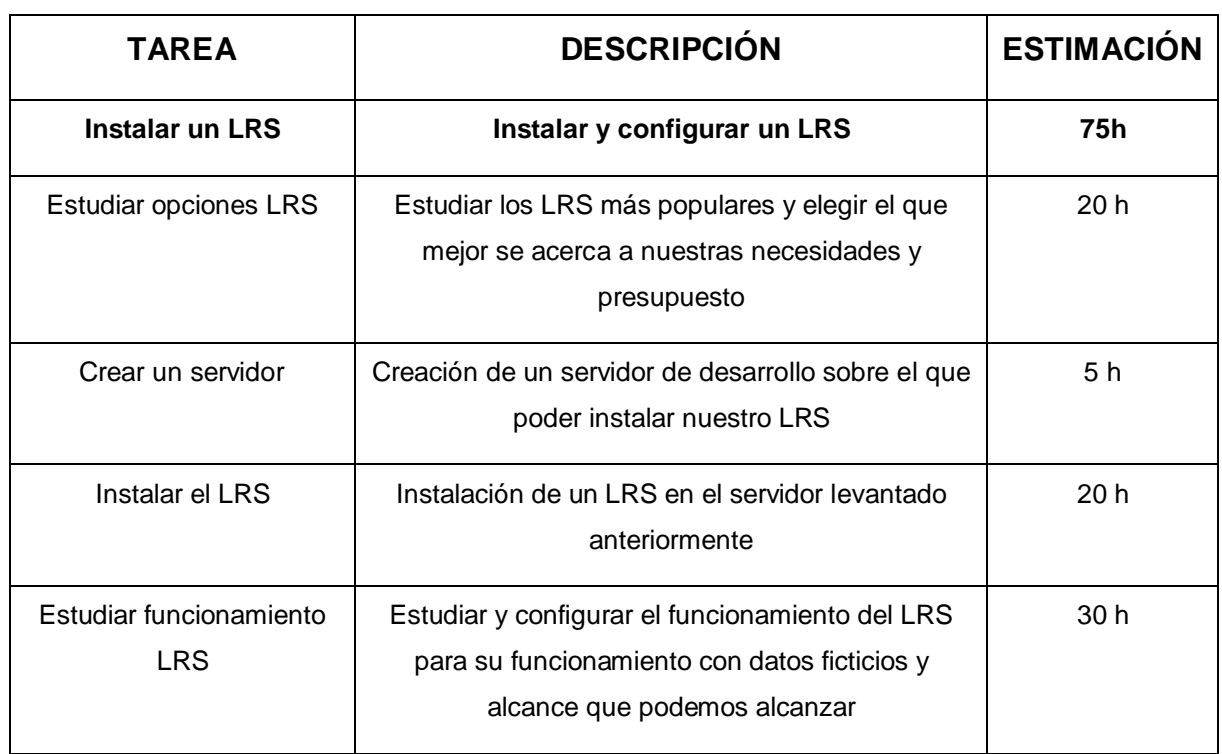

## <span id="page-14-0"></span>**2.4 Planificación**

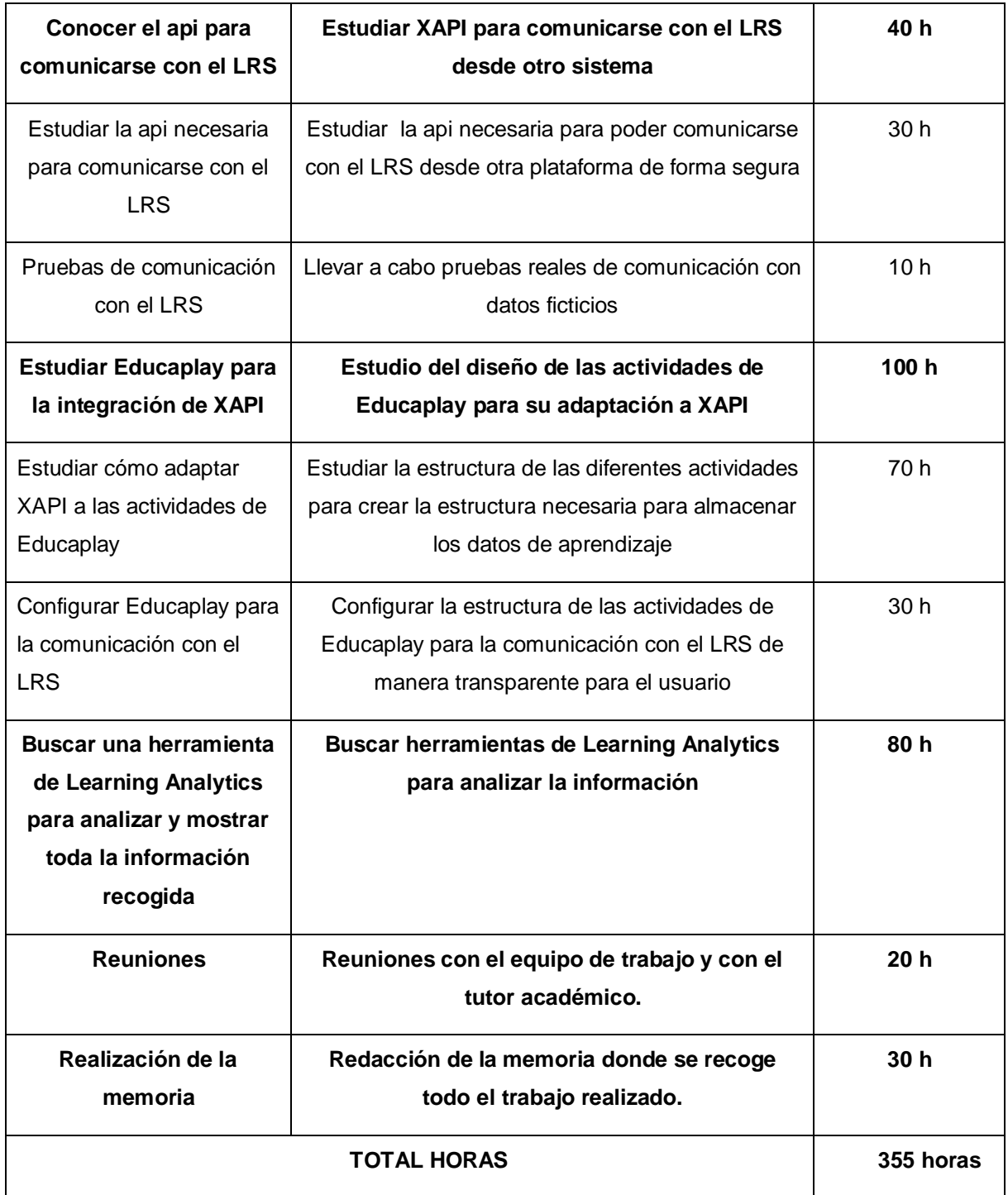

## **3. DESARROLLO**

## <span id="page-16-1"></span><span id="page-16-0"></span>**3.1 Estudio LRS**

Para la elección de LRS se han estudiado los más aconsejados <sup>6</sup> y se ha priorizado sobre todo entre otras características que sean gratuitos ya que al ser una tecnología bastante nueva se pretende sobre todo ver el potencial que tiene XAPI. Ya que se espera que vayan surgiendo más herramientas gratuitas a medida que se vaya implantando el estándar.

|                                               | Yet<br><b>Analytics</b> | Watershed<br><b>LRS</b> | <b>Wax LRS</b> | Learning<br>Locker |
|-----------------------------------------------|-------------------------|-------------------------|----------------|--------------------|
| <b>Open source</b>                            | <b>NO</b>               | <b>NO</b>               | <b>NO</b>      | SI                 |
| Versión gratuita<br>funcionalidad<br>reducida | <b>NO</b>               | <b>NO</b>               | SI             | SI                 |
| Precio versión<br>más barata                  | 1000€/mes               | 400€/mes                | $0 \in /$ mes  | $0 \in /$ mes      |
| Precio por<br>100Gb de<br>almacenamiento      | 5000€/mes               | 3900€/mes               | 6000€/mes      | 5000€/mes          |
| Demo de prueba                                | SI                      | SI                      | <b>NO</b>      | SI                 |
| Duración demo                                 | 3 meses                 | 1 mes                   |                | 5 meses            |

<sup>6</sup> LRS más aconsejados: [http://www.conasa.es/blog/primeros-pasos-con-xapi-5-lrs-para-ir](http://www.conasa.es/blog/primeros-pasos-con-xapi-5-lrs-para-ir-investigando-y-abriendo-boca/)[investigando-y-abriendo-boca/,](http://www.conasa.es/blog/primeros-pasos-con-xapi-5-lrs-para-ir-investigando-y-abriendo-boca/) [https://www.td.org/Publications/Blogs/Learning-](https://www.td.org/Publications/Blogs/Learning-Technologies-Blog/2014/03/Do-You-Need-An-Xapi-Learning-Record-Store)[Technologies-Blog/2014/03/Do-You-Need-An-Xapi-Learning-Record-Store](https://www.td.org/Publications/Blogs/Learning-Technologies-Blog/2014/03/Do-You-Need-An-Xapi-Learning-Record-Store) y [http://ethinkeducation.com/measure-moodle-data-xapi-lrs/.](http://ethinkeducation.com/measure-moodle-data-xapi-lrs/)

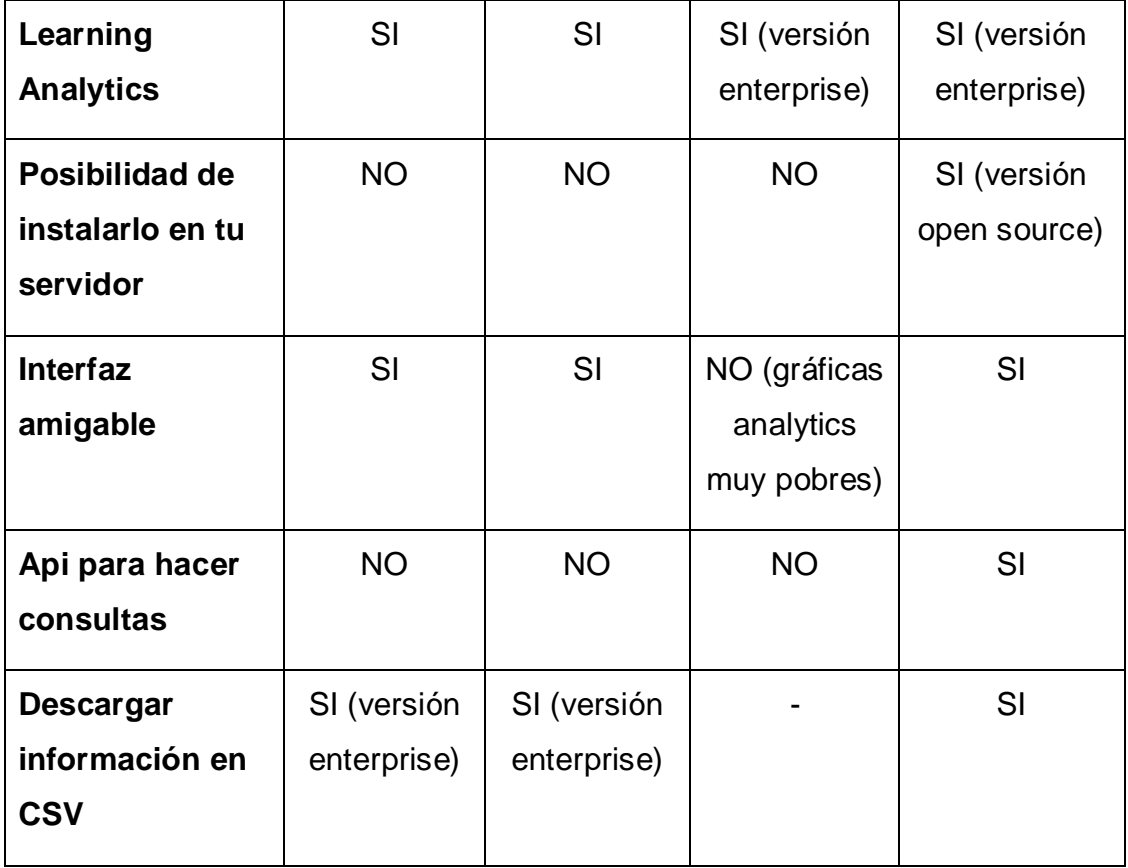

Una vez vistas las principales características de los distintos LRS y probado las demos de algunos de ellos se ha decidido utilizar Learning Locker por las siguientes razones:

- Ofrece una versión Open source gratuita.
- Puedes tener tu propio servidor y desplegarlo en AWS, donde almacenar todos los datos recopilados.
- El precio por de la versión enterprise es menor cuando no disponemos aún de muchos datos almacenados, ideal para hacer unas primeras pruebas en caso de querer contratar la versión enterprise.
- Tiene un api para la consulta de las declaraciones almacenadas y poder así crearnos nuestro propio dashboard.
- Se está desarrollando complementos para conectarlo con tableau<sup>7</sup> para el análisis de datos.

 <sup>7</sup> **Tableau:** es una plataforma de analítica y business intelligence.

- Grandes organizaciones la están utilizando como base para crear sus aplicaciones de Learning Analytics.
- El precio por 100 GB en la versión open source no superaría los 100 euros utilizando AWS.
- Demo más larga de duración, pudiendo así analizar con más detalle el potencial de la versión de pago.
- Utiliza MongoDB como motor de base de datos, lo cual es una ventaja ya que en la asignatura ["Tratamiento de datos para la inteligencia](https://aps.unirioja.es/GuiasDocentes/servlet/agetguiahtml?2017-18,853M,5094)  [empresarial"](https://aps.unirioja.es/GuiasDocentes/servlet/agetguiahtml?2017-18,853M,5094) del Máster en Tecnologías Informáticas se ha estudiado este motor de base de datos.

El uso de MongoDB dentro de Learning Locker ha sido premiado. En el año 2016 recogieron un premio, el MongoDB Innovation Award <sup>8</sup> para el mejor proyecto de código abierto con lo que es una oportunidad perfecta para profundizar con este motor de base de datos en una aplicación real.

Después de comentar la elección y explicarle las principales ventajas de la elección al cliente (Alfredo Anaya), nos ha dado la aprobación para seguir con Learning Locker ya que considera que podemos estudiar e implementar XAPI con las características que nos trae la versión open source, reduciendo mucho los costes.

## <span id="page-18-0"></span>**3.2 Instalar un LRS**

Para instalar un LRS, en este caso Learning Locker, se necesita un servidor preferiblemente con Ubuntu sobre el que poder instalar y desplegar todos los servicios. Se ha decidido utilizar vagrant para la creación del servidor en el entorno de desarrollo.

 $\overline{a}$ <sup>8</sup> [https://www.mongodb.com/press/third-annual-mongodb-innovation-award-winners](https://www.mongodb.com/press/third-annual-mongodb-innovation-award-winners-announced)[announced](https://www.mongodb.com/press/third-annual-mongodb-innovation-award-winners-announced)

Como se ha visto en la asignatura de Computación en la nube y soluciones de virtualización en el Máster en Tecnologías Informáticas, Vagrant es una herramienta para desarrolladores que facilita la creación de entornos virtuales para desarrollo. En Vagrant podemos instalar y configurar software en una máquina virtual para que podamos simular que estamos en el servidor en el que se va a alojar la aplicación Web. A la hora de instalar Learning Locker gracias a Vagrant se han podido hacer pruebas de instalación. Aunque en internet hay varios tutoriales de cómo hacerlo la mayoría están desactualizados o incompletos con lo que se han tenido que hacer muchas instalaciones hasta llegar a la final. Una vez que se ha conseguido instalar una versión estable se puede empaquetar con Vagrant y llevarte la máquina con la configuración final a cualquier sitio, pudiendo hacer pruebas desde casa o desde el trabajo con el mismo entorno de desarrollo.

En los anexos en el apartado "Instalación Learning Locker" podemos ver los distintos pasos que hemos seguido para instalar Learning Locker en nuestro servidor. Para instalaciones futuras se ha hecho un estudio de las versiones de los distintos componentes que se necesita para instalar Learning Locker. De esta manera podemos asegurar la instalación de mismo a diferencia de los manuales que se encuentran en Internet, instalando las versiones que se muestran a continuación:

- Servidor: Ubuntu 14.04 (última versión 16.04)
- MongoDB 2.6.12 (última versión 3.2.11)
- PHP 5.5.9 (última versión 7.1.6)
- Learning Locker 1.15.1 (última versión 1.17.0)

Aunque los principales componentes instalados en nuestro servidor tienen versiones más recientes. Debido a que al intentar instalar Learning Locker con diferentes tutoriales, donde la instalación acababa fallando y donde no se especificaba las versiones de los distintos servicios que se estaban instalando; hemos decido buscar las versiones más estables, donde los principales problemas ya están resueltos por internet. De esta manera se ha conseguido instalar Learning Locker ya que se han conseguido arreglar algunos fallos que daba en la instalación.

## <span id="page-20-0"></span>**3.3 Learning Locker**

Una vez instalado Learning Locker en nuestro servidor vamos a estudiar las diferentes opciones que nos ofrece para gestionar nuestros datos. Dentro del Learning Locker encontramos dos tipos de gestión:

1. Gestión de los LRS: se pueden gestionar los puntos de acceso de nuestro LRS con distintos permisos, así como los distintos usuarios que pueden entrar como administradores para gestionar el LRS.

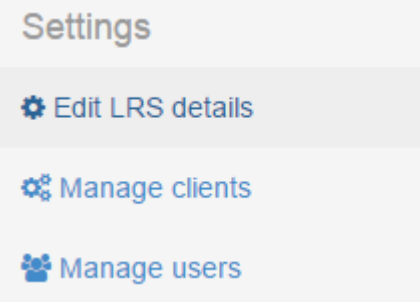

2. Gestión de los statements almacenados: podemos ver datos de uso de nuestro LRS, crear gráficas de consultas simples o descargar los statements a partir de una consulta.

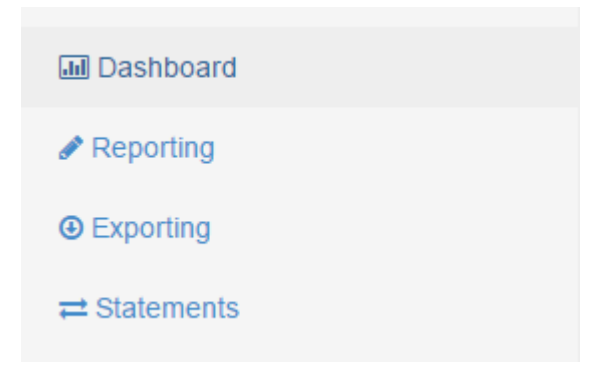

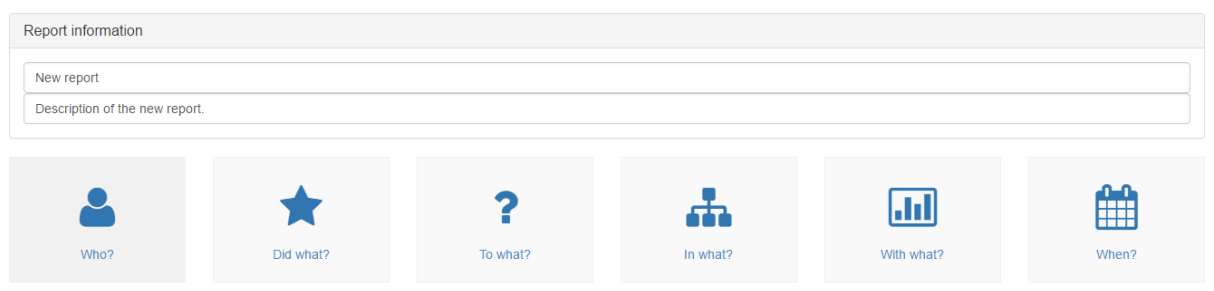

De esta manera podemos gestionar nuestros datos almacenados y obtener informes a nivel global y controlar así la actividad que registrar nuestro LRS pudiendo ver los picos de actividad y conocer así por ejemplo cuál es la mejor hora para hacer tareas de mantenimiento en nuestro servidor.

## <span id="page-21-0"></span>**3.4 Capturar y enviar datos al LRS**

Para mandar los datos la primera opción ha sido utilizar una librería JavaScript (XAPIW rapper<sup>9</sup>). Esta librería validaba las declaraciones (statements) antes de mandarlas al LRS. Para comunicarte con el LRS hay que definir un punto de acceso, un usuario y contraseña. El problema que se ha detectado con esta opción es la seguridad, ya que el lenguaje en que se ejecuta esta librería y todos los métodos necesarios está en JavaScript, que es un lenguaje que está del lado del cliente con lo que podría ver el punto de acceso, usuario y contraseña.

```
\forallar conf = {
  "endpoint": "http://saas.learninglocker.net/data/xAPI/",
  "auth" : "Basic " + toBase64('usuario:contraseña'),
\mathcal{V}:
ADL. XAPIWrapper. changeConfig(conf);
var stmt = {"actor" : {"mbox" : "mailto:juesquis@example.com","name": "Juan Esquisabel"},
            "verb" : {"id" : "http://adlnet.gov/expapi/verbs/completed"},
            "object": {"id": "https://www.educaplay.com/es/recursoseducativos/2952955/prueba.htm"},
            \mathcal{H}ADL.XAPIWrapper.sendStatement(stmt, function(resp, obj){
 ADL.XAPIWrapper.log("[" + obj.id + "]: " + resp.status + " - " + resp.statusText);});
```
l

<sup>9</sup> **XAPIWrapper:** <https://github.com/adlnet/xAPIWrapper>

Para solucionar este problema se ha buscado alguna librería que nos permita comunicarnos desde el servidor en este caso una librería php (XAPIphp<sup>10</sup>). Para poder hacer llevar a cabo este envio lo que se ha hecho es mandar una petición Ajax desde el JavaScript que se está ejecutando al servidor y desde el servidor comunicarse con el LRS mediante la librería "XAPIphp" que permite autentificarse, crear statements y comunicarse con el LRS.

```
$. ajax(type: "POST",
   url: "http://www.educaplay.xapi/prueba.php?action=quardar",
   data: stmt,
   success: function (msq) {
       console.log(msg);
    λ,
    error: function () {
       console.log("Error")
    Þ
)
```
Para realizar las primeras pruebas de funcionamiento se ha utilizado "XAPIWrapper" ya que el método de enviar el statement incluía un validador automático dentro de la propia manera. De esta manera podemos probar que todo lo mandado sigue el estándar XAPI y así validar los diferentes tipos de statements que vayamos creando. Si el statement enviado no cumple con el estándar XAPI nos mostrará un error. De esta manera se ha ido depurando la creación de la estructura de los diferentes statements.

@ POST http://54.77.141.39/learningloc 54.77.141.39/learninglocker/public/data/xAPI/statements:1 ker/public/data/xAPI/statements 401 (Unauthorized)

Una vez que vemos que nuestros datos han sido enviados y registrados correctamente hemos decidido cambiar el método de envío de datos, ya que hemos validado que todos nuestros statements siguen el estándar XAPI estructuralmente.

l

<sup>10</sup> **XAPIphp:** <https://github.com/php-xapi/client>

```
$lrs = new TinCan\Remote LRS('punto de acceso'.
'1.0.1',
'usuario',
'contraseña'
Y.
$statement = new TinCan\Statement()$ POST
\mathbf{r}$response = $lrs->saveStatement($statement);
```
Este envío de datos por medio de AJAX se realiza capturando por JavaScript los diferentes eventos. Por ejemplo, cuando se pasa a la siguiente pregunta o cuando seleccionas una respuesta son eventos que podemos controlar con JavaScript (al pasar de pregunta estamos pulsando un botón).al estar la mayoría de eventos ya controlados lo que hace falta es recoger la suficiente información para poder mandar el statement con toda la información necesaria. Cuando se inicia la actividad se inicializan todas estas variables propias de la actividad que necesitamos enviar.

Al ser él envío de datos una petición AJAX, si por algún casual no se pudiera almacenar los diferentes statement (porque el servidor de aplicación de Learning Locker esta caído) la jugabilidad de las actividades de Educaplay no se vería afectada, lo único que pasaría es que se dejaría de guardar los statements creados en ese intervalo de tiempo. De esta manera nos ha dado la posibilidad de hacer un despliegue en producción de XAPI y poder así recoger datos reales.

## <span id="page-24-0"></span>**3.5 Despliegue XAPI en Educaplay**

#### <span id="page-24-1"></span>*3.5.1 Diseño estructura XAPI*

En este apartado vamos a estudiar las principales opciones que XAPI [\(https://github.com/adlnet/xAPI-Spec](https://github.com/adlnet/xAPI-Spec) ) nos ofrece para recoger la información. Como ya hemos mencionado anteriormente la estructura principal de este estándar es actor, verbo y objeto; con lo que primero vamos a ver como almacenamos los datos de estas tres entidades.

#### **Actor**

Según la especificación XAPI el actor puede ser definido de 4 maneras diferentes:

- Mbox es el email del usuario:
	- *{*

*"objectType": "Agent", "name": "John Smith", "mbox": "mailto:johnsmith@example.com"*

*}*

*{*

- mbox\_sha1sum es una versión encriptada del email del usuario:

*"objectType": "Agent", "name": "John Smith", "mbox\_sha1sum": "4445904ac65039ef7a91506207f19162ac4dea73"*

- *}*
- Openid es un URL para identificar al usuario:

*{*

```
"objectType": "Agent",
       "name": "John Smith",
       "openid": "http://www.example.com/johnsmith"
}
Account type es el identificador único referente a una URL
{
       "objectType": "Agent",
```

```
"name": "John Smith",
       "account": {
      "name": "123",
       "homePage": "http://www.example.com/users/"
}
}
```
Una vez estudiadas las diferentes posibilidades se ha decidido usar la primera opción e identificar a cada cliente por su email. Para poder conocer las actividades que más se realizan nos interesa saber lo primero el actor que las realiza. Para identificar al actor y siguiendo el estándar contamos con:

- **objectType:** es siempre "Agent" ya que es una persona la que realiza la actividad. Si no se incluye el objectType será por defecto "Agent".
- **name**: nos interesa saber el nombre del usuario que realiza la actividad para futuras estadísticas (así poder saber que actividades ha realizado un actor).
- **mbox:** como identificador hemos decidido utilizar el email en vez del identificador interno de la plataforma ya que de esta manera si el usuario se registra con el mismo email en otra plataforma integrada en el mismo LRS se puede tener un control total de las actividades que realiza el usuario independientemente de la plataforma donde realice la interacción.

En una declaración real se guardaría de la siguiente manera:

```
"actor": {
     "mbox": "mailto:juesquis@example.com",
     "name": "Juan Esquisábel",
 }
```
#### **Verbo**

Para elegir un verbo para definir la acción que se está realizando conviene utilizar los verbos que sugiere el estándar [http://xapi.vocab.pub/datasets/adl/#](http://xapi.vocab.pub/datasets/adl/). No hay verbos 'oficiales' en XAPI, puedes usar el que quieras, pero no es necesario reinventar la rueda, puedes elegir uno ya existente. Hay varios recursos útiles para comprobar verbos que han utilizado otras personas. (ADL's Controlled Vocabulary: [http://xapi.vocab.pub/datasets/adl/,](http://xapi.vocab.pub/datasets/adl/) Tin Can Registry: <https://registry.tincanapi.com/> )

En este caso se ha decidido utilizar el verbo <http://adlnet.gov/expapi/verbs/initialized>ya que es el verbo que mejor se ajusta a iniciar una actividad. De esta forma esta interacción se engloba con este verbo y quedaría en el statement de la siguiente manera:

```
"verb": {
     :"id" "http://adlnet.gov/expapi/verbs/initialized"
 }
```
#### **Objeto**

El objeto es la parte más importante de la especificación porque es donde se dan los principales detalles. El objeto representa la entidad sobre la cual se efectúa la acción. Para modelar los diferentes tipos de preguntas de tipo test se puede ver el anexo "actividad de tipo test" la sección registro de preguntas. En Educaplay lo hemos aplicado de la siguiente manera:

- **id:** url de la actividad que la identifica dentro de Educaplay
- **definition:** se utiliza para almacenar información relevante del objeto:
	- **type:** se ha aprovechado este campo para poner los diferentes tipos de actividades que encontramos en Educaplay.
	- **name:** nombre con el que nombramos al objeto, en este caso el título de la actividad que se está jugando.
	- **extensions:** información extra del objeto que nos ayuda a saber más de él. En el caso de las preguntas se ha utilizado para almacenar las características técnicas de cada pregunta. Gracias a esta información se pueden sacar estadísticas para saber cuántas actividades se abandonan en función del tiempo que duren y así poder calcular el tiempo óptimo para cada actividad.

```
{
    "id": 
"https://www.educaplay.com/es/recursoseducativos/287518
8/juegos sobre el tema.htm"
"definition": {
             "type": 
"https://www.educaplay.com/es/actividad/test.htm",
             "name": {
                 "es": "Probando calidad"
             },
             "extensions": {
                 "info:limitetiempo": "240",
                 "info:numeropreguntas": "13",
                 "info:ordenpreguntas": "ALEATORIO",
                 "info:umbral": "50",
                 "info:mayusculas": "no",
                 "info:acentos": "no"
 }
```
#### **Contexto**

Una propiedad opcional que proporciona información contextual a una Declaración. Todas las propiedades del contexto son opcionales. En Educaplay se ha aplicado de la siguiente manera:

- **ContextActivities:** Un mapa de los tipos de contexto de actividad de aprendizaje a los que se relaciona esta Declaración. Los tipos de contexto válidos son: "parent", "grouping", "category" y "other".
	- **parent:** a la hora de guardar información en las preguntas de tipo test nos interesa saber el identificador de pregunta y la actividad a la que corresponde. Con esta propiedad podemos agrupar las preguntas de una actividad de tipo test por el id de la actividad.
	- **grouping:** para mantener todos los eventos y respuestas que ocurren cuando en una misma realización de una actividad se ha creado un identificador juntando el timestamp y un número aleatorio. De esta manera podemos tener agrupada toda la información recopilada en la realización de una actividad.
	- **Instructor:** se almacena el agente creador de la actividad. Esta información nos puede ayudar cuando un usuario quiere recuperar toda la información de las actividades creadas por él.

```
"context": {
        "instructor": {
           "objectType": "Agent",
           "name": "Cardillator Master",
           "mbox": "mailto:cardillator@gmail.com"
       },
        "contextActivities": {
           "parent": [
\{ "objectType": "Activity",
                   "id": 
"http://www.educaplay.xapi/es/recursoseducativos/670993/htm
l5/test_de_prueba_batek.htm"
 }
           ],
           "grouping": [
\{ "objectType": "Activity",
                   "id": 
"id:1494854042755/670993/0.559696918639865"
 }
 ]
```
#### **Resultado**

Una propiedad opcional que representa un resultado relacionado con la declaración en la que se incluye. En Educaplay se ha aplicado de la siguiente manera:

- **score:** resultado en forma numérica de la actividad, información útil para cuando terminas una actividad.
- **success:** resultado de la actividad. A la hora de responder una pregunta se puede saber si se ha contestado bien o mal.

● **response:** respuesta dada por el usuario. Para saber qué ha contestado cada usuario en cada pregunta se puede utilizar este campo.

```
"result": {
        "score": {
            "raw": 0,
            "min": 0,
            "max": 100
        },
        "success": true
   },
"result": {
        "success": false,
        "response": "prueba"
   },
```
#### <span id="page-30-0"></span>*3.5.2 Pruebas de funcionamiento*

Para probar XAPI en producción se ha utilizado el "canary test" aprendido en la asignatura "Técnica para el desarrollo de software en producción" del Máster en Tecnologías Informáticas. Este método de pruebas de software en producción consiste en acotar el número de usuario que recibe la actualización. Si hubiese algún fallo en el nuevo código, se podría revertir rápidamente y el impacto sería menor.

Se ha decidido utilizar este método ya que no sabemos cómo va a responder el servidor a los numerosos envíos de statements que se van a generar. La prueba ha sido escalonada en tres días. El primer día se desplegó XAPI solo sobre las actividades de un usuario y se obtuvieron 2091 statements enviados. El segundo día se desplegó sobre 5000 usuarios y se obtuvieron 25.232 statements (en 24 horas) y el tercer día se desplegó 9 horas sobre todos los usuarios de Educaplay,

que en estos momentos son más de un 1.300.000 usuarios, y se obtuvieron 103.880 statements.

Cada statement ocupa 2 KB en MongoDB, suponiendo que se generarán 250.000 statement al día (si que se mantiene con el mismo tráfico de usuarios), equivale a 500 MB. Si multiplicamos estos 500 MB por 365 días que tiene el año y por 16 actividades suponiendo que las actividades generan aproximadamente los mismos statements que la actividad de tipo test; en un año almacenaremos aproximadamente 3 TB de datos. Esta estimación se ha hecho para ir investigando la arquitectura que vamos a utilizar para desplegar la aplicación.

### <span id="page-31-0"></span>**3.6 Learning Analytics**

La idea principal del Learning Analytics se basa en analizar los datos que deja tras de sí el estudiante en los procesos de formación y aprendizaje. El objetivo es utilizar dicha información para mejorar el propio proceso de aprendizaje e impulsar un modelo formativo cada vez más personalizado, en el que los alumnos tengan la posibilidad de reforzar, con ayuda del profesor, las materias en las que más problemas tienen y reducir así el abandono de los estudios por malos resultados. El auge de la formación online y el Big Data ha hecho que cada vez se investigue más en esta disciplina.

#### <span id="page-31-1"></span>*3.6.1 Learning Analytics Learning Locker*

Los propios gestores de LRS (Yet Analytics, Watershed LRS, Wax LRS, Learning Locker) tienen herramientas para crear tus propias gráficas y hacer Learning Analytics, pero estas herramientas están disponibles solo en la versión enterprise. Se ha probado las herramientas de Learning Analytics de Learning Locker en la versión enterprise con una demo de 5 meses, y se han encontrado los siguientes inconvenientes:

Las consultas no tienen el suficiente nivel de detalle para recuperar datos.

- En cada LRS hay que generar tus propios gráficos, con lo que si se quiere que cada usuario de Educaplay vea sus gráficos se los tendrían que crear consulta por consulta.
- La creación de consultas resulta fácil para personas con conocimientos sobre XAPI, pero para personas que no tienen conocimientos sobre ello resulta una herramienta que necesita un ciclo de aprendizaje.
- La aplicación de generar gráficos ha estado dos semanas sin responder correctamente, se puede ver que es una herramienta que está en pleno desarrollo y continuas mejoras.

Por estos inconvenientes y principalmente por el precio que esta herramienta supone, se ha decidido hacer nuestra propia herramienta para la consulta y análisis de datos almacenados en nuestro LRS y nuestros propios cuadros de mando. Esta nueva solución nos resuelve algunos de los anteriores inconvenientes mencionados:

- Al contar con la API de consulta de nuestro LRS tenemos la posibilidad de hacer consultas por el campo y detalle que se considere conveniente.
- Existen proyectos y librerías que ayudan a la creación de tu propia herramienta de consultas como:
	- <https://github.com/adlnet/xapi-statement-viewer> Es una herramienta de consulta básica a un LRS y visualización de los statements recuperados.
	- <https://github.com/adlnet/xAPI-Dashboard> : Permite la creación de distintos gráficos de manera rápida y personalizada a partir de un Array en formato JSON.
	- [https://github.com/adlnet/xAPI-](https://github.com/adlnet/xAPI-Dashboard/blob/master/API_collection.md)[Dashboard/blob/master/API\\_collection.md:](https://github.com/adlnet/xAPI-Dashboard/blob/master/API_collection.md) permite la consulta más detallada de los datos recuperados de un LRS, facilitando así consultas personalizadas con todo nivel de detalle.

- Puedes crear consultas y gráficos predefinidos, dependiendo por ejemplo del tipo de actividad, pudiendo así ofrecer a los usuarios información de manera automática sin tener que tener conocimientos sobre XAPI.

#### <span id="page-33-0"></span>3.6.2 *Cuadros de mando*

El propósito de esta herramienta es poder crear consultas y gráficos de los datos almacenados en nuestro LRS. Para su creación se han integrados tres librerías JavaScript mencionadas anteriormente (xAPI-Dashboard, xapi-statement-viewer y API\_collection) y se ha creado una interfaz para crear consultas de manera sencilla.

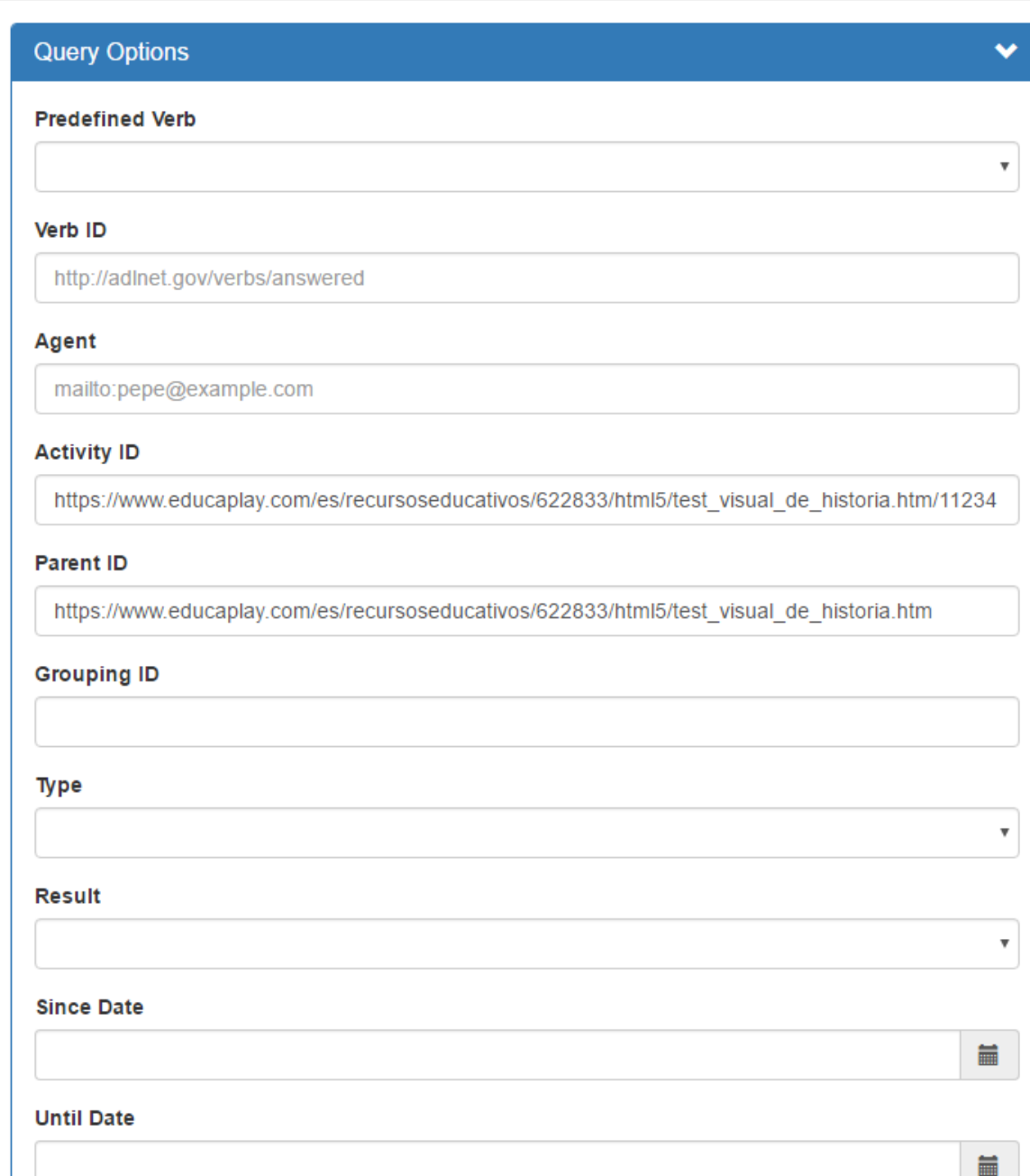

Creador de consultas

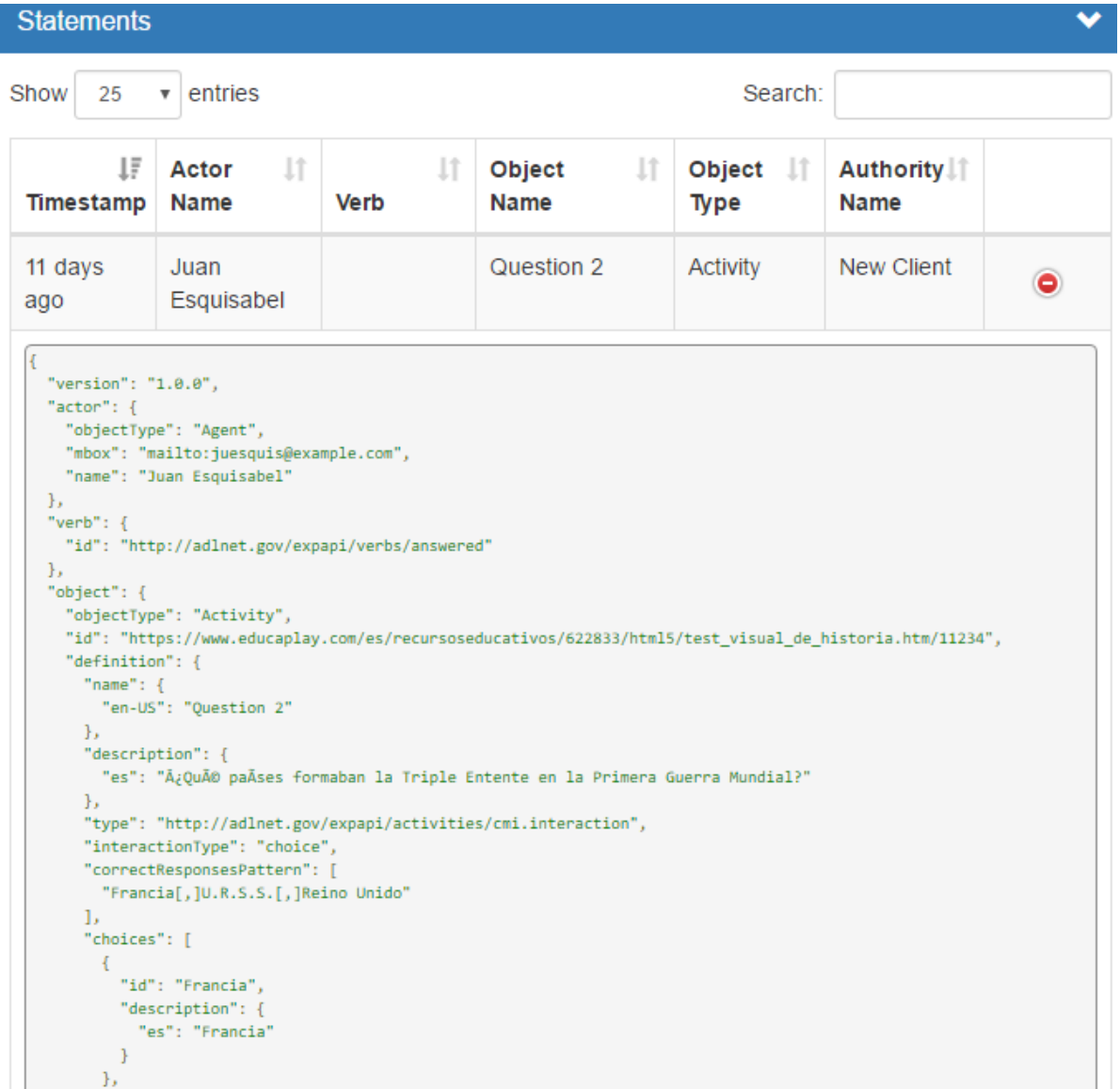

Visualización de los statements almacenados

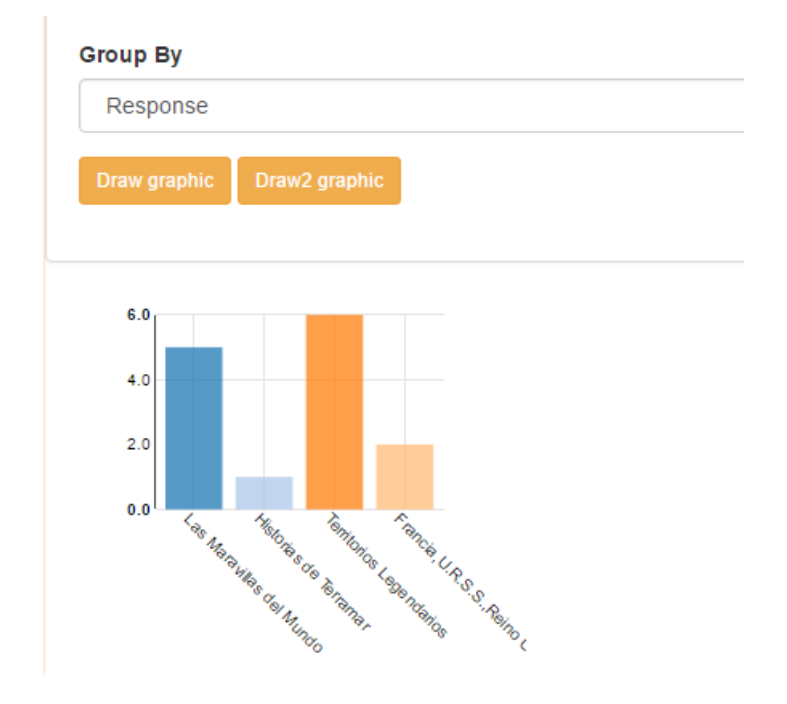

Herramienta para generar gráficos

Para los autores y jugadores se van a crear cuadros de mando donde poder ver y analizar la información guardada en el LRS. Después de volver a reunirnos con el cliente se han creado unos prototipos a papel de los cuadros de mando como se puede ver en la sección "Prototipos Cuadros de Mando" en los anexos. De momento el cliente no quiere mostrar en el cuadro de mando la interacción del usuario en una actividad. Se ha diseñado un cuadro de mando para mostrar información general que puede ser interesante y el detalle de las distintas preguntas y respuesta que un usuario ha tenido en cada intento.

## **SEGUIMIENTO Y CONTROL**

<span id="page-37-0"></span>Desviaciones negativas de tiempo

Desviaciones positivas de tiempo

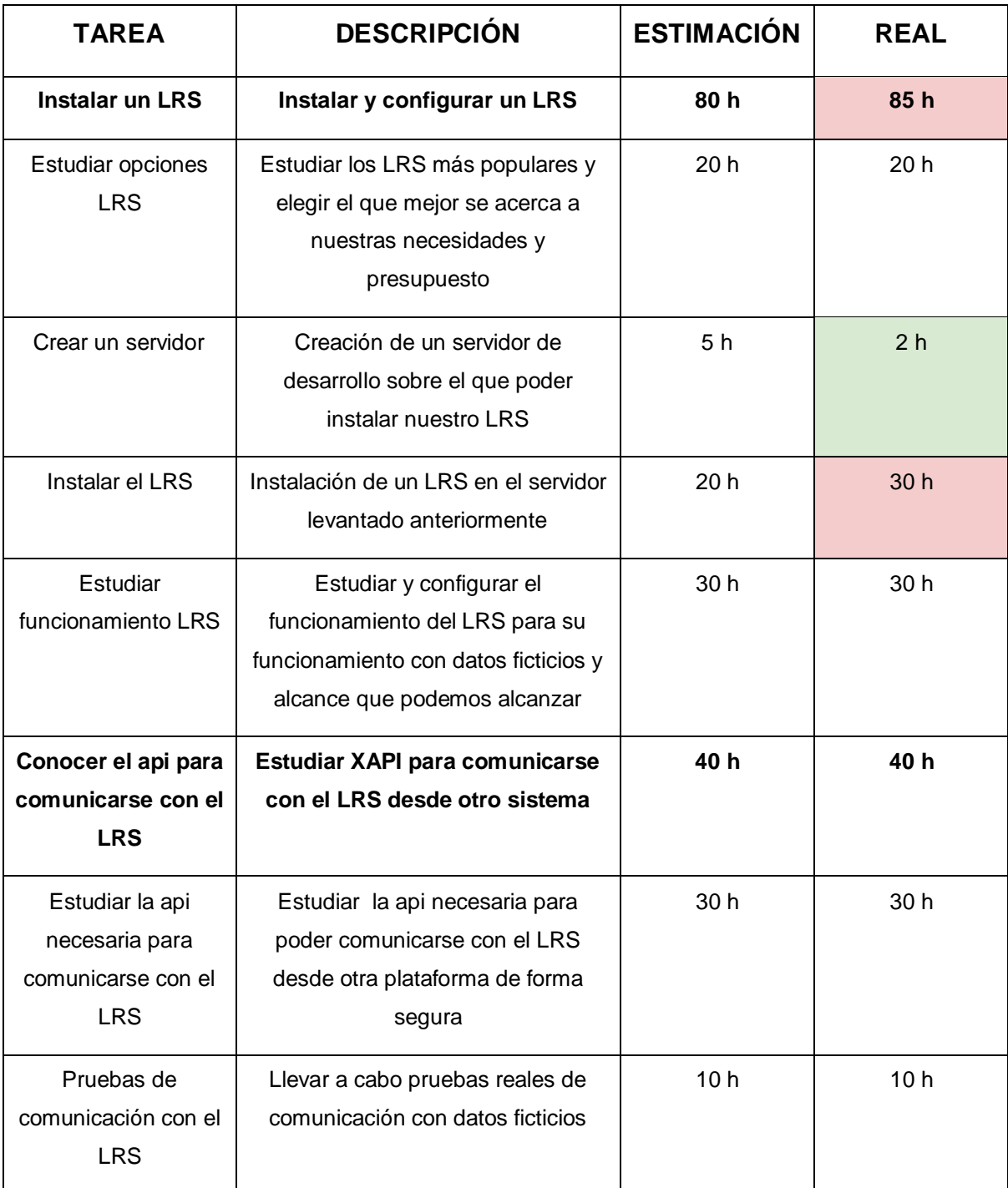

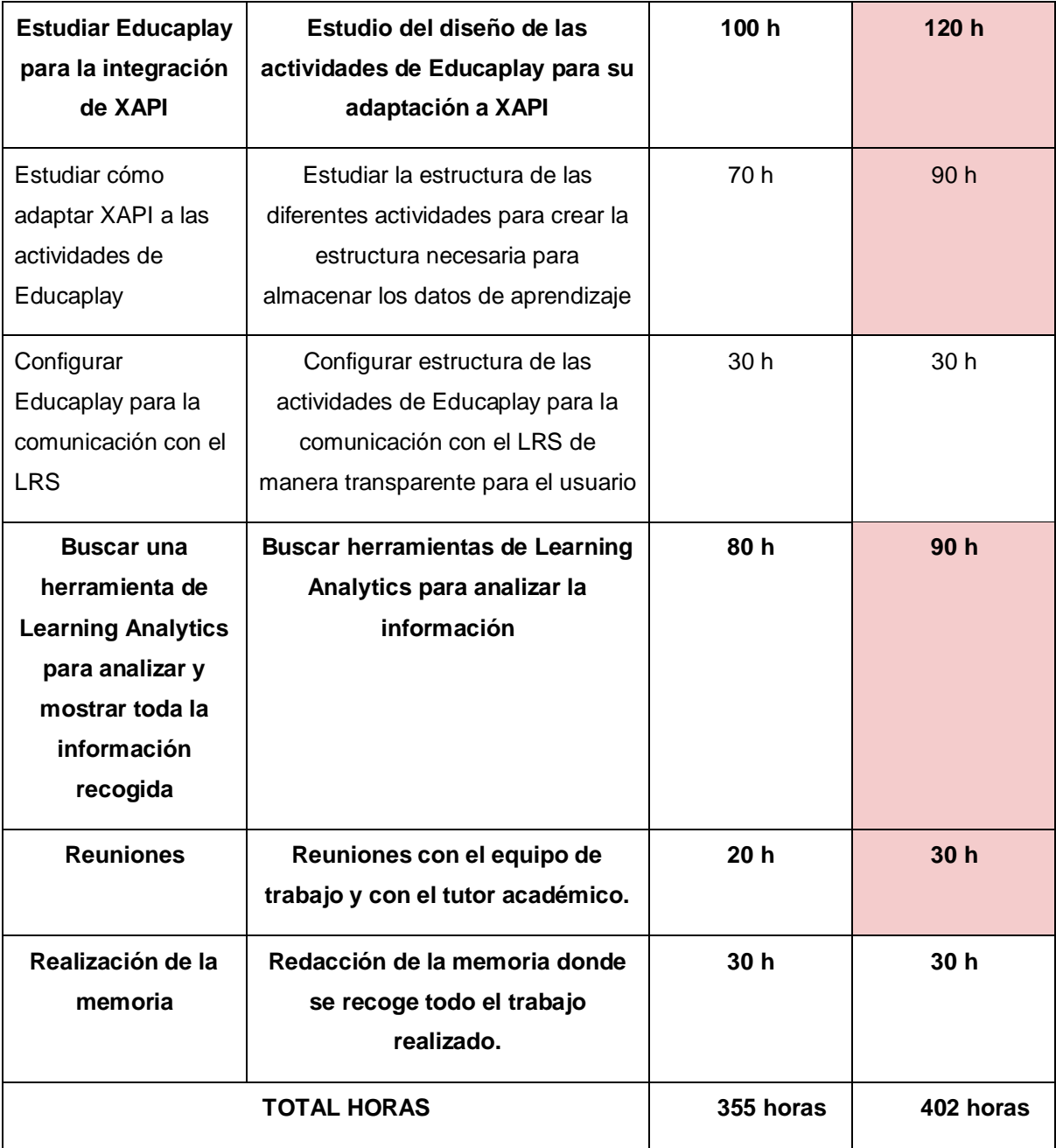

## <span id="page-38-0"></span>**Desviaciones**

**-Crear un servidor:** gracias a lo aprendido en la asignatura computación en la nube y soluciones de virtualización se ha podido reducir el tiempo en desplegar un entorno de desarrollo ya que ya se había utilizado vagrant.

**-Instalar el LRS:** problemas con los tutoriales encontrados en internet, teniendo que hacer un tutorial propio a base de prueba y error. Este tutorial lo podemos encontrar en los anexos "Instalación Learning Locker".

**-Estudiar cómo adaptar XAPI a las actividades de Educaplay:** se ha tenido que analizar el detalle de la actividad de tipo test para capturar toda la información posible que sea de interés. Problemas al adaptar la información que se quiere recoger al estándar XAPI.

**-Reuniones:** más reuniones de las previstas con el equipo de Educaplay para analizar la información que se quiere capturar de la actividad tipo test y cómo hacer un despliegue de pruebas controlado.

# <span id="page-40-0"></span>**CONCLUSIONES Y TRABAJO FUTURO**

El objetivo a corto plazo es terminar de desarrollar los cuadros de mando y modelar la información que podemos recoger de las distintas actividades. En cuanto a la arquitectura de la base de datos aún nos queda mucho de aprender sobre MongoDB ya que convendría estudiar la arquitectura que mejor se adapta. Una posibilidad sería un sharded cluster (conjunto de Replica Sets) cuya función es la de repartirse uniformemente la carga de trabajo, de tal manera que nos permite escalar horizontalmente nuestras aplicaciones para así poder trabajar con grandes cantidades de datos.

El objetivo a largo plazo es que se pueda utilizar XAPI para poder ofrecer un aprendizaje personalizado. Creo que la obtención de datos y aplicar Learning Analytics, sientan las bases que se necesita para construir el verdadero apoyo para sacar el máximo rendimiento.

Learning Analytics puede ayudar a desentrañar las relaciones potenciales entre el aprendizaje y el rendimiento. Ahora se tiene que modelar esta relación. Por ejemplo, se puede mostrar una fuerte relación entre la aprobación de un examen y el logro de un alto nivel de rendimiento global. Así se crea puede crear el siguiente modelo: *"Si el alumno no supera la prueba tres veces seguidas, envíe un correo electrónico al mismo con algunos consejos adicionales y consejos".*

Este ejemplo es muy simple y no es necesario un sistema complejo. Pero este es el concepto que sustenta los sistemas de aprendizaje adaptativo. Aunque lo ideal sería que el sistemas solo aprendiera de la experiencia. Si mantenemos el envío del email del ejemplo anterior, pero no vemos diferencia en el rendimiento de los alumnos no tiene sentido continuar con esa acción. Hay que intentar algo diferente. En este punto, todo se vuelve bastante complejo; el sistema tiene que

valorar las intervenciones que ha hecho si han sido positivos o negativos. Sin embargo, esta capacidad de modificar las acciones futuras en base a la experiencia pasada es lo que se utiliza en técnicas como el Machine Learning o Deep Learning.

# **BIBLIOGRAFÍA**

#### <span id="page-42-0"></span>XAPI:

- <https://github.com/adlnet/xAPI-Spec/blob/master/xAPI.md>
- <https://www.ht2labs.com/blog/big-data-learning-like-google/>
- <http://www.jpablo128.com/el-xapi-tiene-mucho-potencial-pero-no-es-magia/>
- <https://urjconline.atavist.com/untitled-project-52xv4>

#### LRS:

- <https://experienceapi.com/hosted-lrs/>
- [https://omarcerecedo.wordpress.com/2016/10/05/que-es-un-lrs-learning-record](https://omarcerecedo.wordpress.com/2016/10/05/que-es-un-lrs-learning-record-store/)[store/](https://omarcerecedo.wordpress.com/2016/10/05/que-es-un-lrs-learning-record-store/)
- <https://cloud.scorm.com/sc/guest/SignUpForm>
- [https://omarcerecedo.wordpress.com/2016/10/05/que-es-un-lrs-learning-record](https://omarcerecedo.wordpress.com/2016/10/05/que-es-un-lrs-learning-record-store/)[store/](https://omarcerecedo.wordpress.com/2016/10/05/que-es-un-lrs-learning-record-store/)
- <http://scorm.com/scorm-solved/how-others-are-using-scorm-cloud/>
	- <http://www.saltbox.com/>
	- <https://www.yetanalytics.com/>
	- <https://www.ht2labs.com/learning-locker/open-source-lrs/>
	- [https://www.mongodb.com/blog/post/worlds-most-installed-learning-](https://www.mongodb.com/blog/post/worlds-most-installed-learning-record-store-migrates-to-mongodb-atlas-to-scale-data?jmp=twt)

[record-store-migrates-to-mongodb-atlas-to-scale-data?jmp=twt](https://www.mongodb.com/blog/post/worlds-most-installed-learning-record-store-migrates-to-mongodb-atlas-to-scale-data?jmp=twt)

#### LEARNING LOCKER:

- <https://www.ht2labs.com/learning-locker/open-source-lrs/>
- [https://omarcerecedo.wordpress.com/2016/10/06/instalando-learning-locker-lrs](https://omarcerecedo.wordpress.com/2016/10/06/instalando-learning-locker-lrs-en-centos-7/)[en-centos-7/](https://omarcerecedo.wordpress.com/2016/10/06/instalando-learning-locker-lrs-en-centos-7/)
- <http://www.jpablo128.com/como-instalar-learning-locker/>
- <https://gist.github.com/abhi9bakshi/5760243fcadc4bb8bec7d156c2f302fc>
- <http://docs.learninglocker.net/installation/>
- [http://ht2labs.com/downloads/The-Learning-Technology-Managers-Guide-to](http://ht2labs.com/downloads/The-Learning-Technology-Managers-Guide-to-xAPI-v2.pdf)[xAPI-v2.pdf](http://ht2labs.com/downloads/The-Learning-Technology-Managers-Guide-to-xAPI-v2.pdf)
- [https://twitter.com/Learning\\_Locker](https://twitter.com/Learning_Locker)
- <https://vimeo.com/165591472>
- <http://davidsherlock.co.uk/setting-up-learning-locker-with-vagrant/>
- <http://tech.osteel.me/posts/2015/01/25/how-to-use-vagrant-on-windows.html>

#### LEARNING ANALYTICS:

- <https://github.com/adlnet/xAPIWrapper>
- <https://atlas.hashicorp.com/vagrant>
- <https://github.com/adlnet/xAPIWrapper>
- <https://urjconline.atavist.com/untitled-project-52xv4>
- <http://eprints.ucm.es/26494/1/Memoria%20final%20digital.pdf>
- [http://digibuo.uniovi.es/dspace/bitstream/10651/33887/6/TFM\\_LuisVald%C3%A](http://digibuo.uniovi.es/dspace/bitstream/10651/33887/6/TFM_LuisVald%C3%A9sCuesta.pdf) [9sCuesta.pdf](http://digibuo.uniovi.es/dspace/bitstream/10651/33887/6/TFM_LuisVald%C3%A9sCuesta.pdf)
- <https://github.com/adlnet/xAPIWrapper>
- [http://tincanapi.com/webinar-qa-impacts-tin-can-api-8-companies-using-tin-can](http://tincanapi.com/webinar-qa-impacts-tin-can-api-8-companies-using-tin-can-api-xapi/)[api-xapi/](http://tincanapi.com/webinar-qa-impacts-tin-can-api-8-companies-using-tin-can-api-xapi/)
- <http://tincanapi.com/webinar-empowering-continuous-learning-tin-can-api-xapi/>
- [https://membership.brandonhall.com/posts/1299168-xapi-in-elearning-beyond](https://membership.brandonhall.com/posts/1299168-xapi-in-elearning-beyond-scorm-to-a-big-data-future-webinar)[scorm-to-a-big-data-future-webinar](https://membership.brandonhall.com/posts/1299168-xapi-in-elearning-beyond-scorm-to-a-big-data-future-webinar)
- http://eprints.qut.edu.au/81343/1/lak15 submission 116.pdf
- <http://linkresearchlab.org/research/projects/cla/>
- [https://github.com/kirstykitto/CLAtoolkit#Creating-a-Development-VM-](https://github.com/kirstykitto/CLAtoolkit#Creating-a-Development-VM-Development-with)[Development-with](https://github.com/kirstykitto/CLAtoolkit#Creating-a-Development-VM-Development-with)
- [https://analytics.jiscinvolve.org/wp/2016/06/28/a-technical-look-into-learning](https://analytics.jiscinvolve.org/wp/2016/06/28/a-technical-look-into-learning-analytics-data-and-visualisations/)[analytics-data-and-visualisations/](https://analytics.jiscinvolve.org/wp/2016/06/28/a-technical-look-into-learning-analytics-data-and-visualisations/)
- <https://github.com/kirstykitto/CLAtoolkit>
- <https://github.com/jiscdev>
- http://public.brighttalk.com/resource/core/146731/awsmeettheexperts\_redshft [may2nd\\_final\\_270009.pdf](http://public.brighttalk.com/resource/core/146731/awsmeettheexperts_redshft_may2nd_final_270009.pdf)

## **ANEXOS**

## <span id="page-44-1"></span><span id="page-44-0"></span>**Actividad Test**

La actividad de tipo test consiste en ir respondiendo preguntas de tipo test, opción múltiple, respuesta corta y respuesta larga como se puede ver en la actividad de prueba de **Educaplay.** [https://www.educaplay.com/es/recursoseducativos/622833/html5/test\\_visual\\_de\\_histori](https://www.educaplay.com/es/recursoseducativos/622833/html5/test_visual_de_historia.htm) [a.htm](https://www.educaplay.com/es/recursoseducativos/622833/html5/test_visual_de_historia.htm)

De esta actividad se guardan sólo los datos finales, es decir la puntuación final y cuánto tiempo se ha tardado en realizar la actividad. Lo que interesaría saber es información de las respuestas intermedias, como por ejemplo que ha respondido a la pregunta "*¿Cómo nombró Marco Polo su libro?"* de esta manera podemos ver las respuestas globales de todos los usuarios que están haciendo la actividad y así poder cambiar en futuro la pregunta ya que si vemos que muchos usuarios están fallando la pregunta puede que esté mal planteada o que sea demasiado difícil para actividades de ese nivel educativo. También interesa saber la información con menos detalle, directamente ver si cuanta gente ha acertado una pregunta y cuánta gente la ha fallado sin importarte los resultados. Este tipo de pregunta tiene distintos tipos de respuesta que son: Test, Multirespuesta, Respuesta Corta, Respuesta Larga.

### <span id="page-44-2"></span>*Registro respuestas*

**Test: El alumno tendrá que elegir una entre varias opciones** 

*{*

```
"actor" : {
       "mbox" : "mailto:juesquis@example.com",
       "name": "Juan Esquisabel"
       },
 "verb" : {
```

```
"id" : "http://adlnet.gov/expapi/verbs/answered"
        },
 "object": {
         "id": "{url}/test_visual_de_historia.htm/11234",
 "objectType": "Activity",
 "definition": {
        "name":{ 
                "en-US":"¿Cómo nombró Marco Polo su libro?" 
        },
                "type": "http://adlnet.gov/expapi/activities/cmi.interaction",
                 "interactionType": "likert",
                "correctResponsesPattern": [
                        "likert_1"
                ],
                "scale": [
                        {
                                "id": "likert_0", 
                                "description": {
                                        "en-US": "Historias de Terramar"
                                }
                        },
                        {
                                "id": "likert_1", 
                                "description": {
                                        "en-US": "Las Maravillas del Mundo"
                                }
                        },
                        {
                                "id": "likert_2", 
                                "description": {
                                        "en-US": "Viajes en Asia"
                                }
                        },
                        {
                                "id": "likert_3",
```

```
"description": {
                                      "en-US": "Territorios Legendarios"
                               }
                         }
                         ]
                         }
                   },
                   "result" : { 
                         "response" : "Las Maravillas del Mundo",
                         "success":false,
                  },
      "context": {
            "contextActivities": {
                   "grouping" : [
 {
                                 "id" : "{url}/id_realizacion"
 }
 ]
                   "parent": [
                         {
                                "id": "{url}/test_visual_de_historia.htm",
                                "objectType": "Activity",
                         }
                         ]
            },
     }
```
*};*

**Multirespuesta: El alumno tendrá que elegir una/varias entre varias opciones** 

```
{
                "actor" : {
                "mbox" : "mailto:juesquis@example.com",
                "name": "Juan Esquisabel"
               },
         "verb" : {
                        "id" : "http://adlnet.gov/expapi/verbs/answered"
               },
        "object": {
                 "id": "{url}/test_visual_de_historia.htm/11235",
                        "objectType": "Activity",
                                "definition": {
                        "name": {"en-US": "Question 2"},
                         "description": {"es": "¿Qué países formaban la Triple Entente en 
       la 
                                                        Primera Guerra Mundial?"},
                         "type": "http://adlnet.gov/expapi/activities/cmi.interaction",
                         "interactionType": "choice",
                         "correctResponsesPattern": ["Francia[,]U.R.S.S.[,]Reino Unido"],
                         "choices": [
                                 {"id": "Francia", "description": {"es": "Francia"}},
                                {"id": "U.R.S.S.", "description": {"es": "U.R.S.S."}},
                                {"id": "Reino Unido", "description": {"es": "Reino Unido"}},
                                 {"id": "Alemania", "description": {"es": "Alemania"}},
                                {"id": "E.E.U.U", "description": {"es": "E.E.U.U"}},
                                {"id": "Italia", "description": {"es": "Italia"}}
                 ]
                        }
        },
        "result" : { 
                "response" : "Francia[,]U.R.S.S.[,]Reino Unido",
                "success":true,
```
*},*

```
"context": {
           "contextActivities": {
                "grouping" : [
 {
                            "id" : "{url}/id_realizacion"
 }
 ],
                "parent": [
                     {
                           "id": "{url}/test_visual_de_historia.htm",
                           "objectType": "Activity",
                     }
                     ]
          },
    }
```
**Respuesta Corta: El alumno tendrá que escribir la respuesta en una línea** 

*{*

*};*

```
"actor" : {
        "mbox" : "mailto:juesquis@example.com",
        "name": "Juan Esquisabel"
       },
 "verb" : {
               "id" : "http://adlnet.gov/expapi/verbs/answered"
       },
 "object": {
         "id": "{url}/test_visual_de_historia.htm/11236",
                "objectType": "Activity",
```

```
 "definition": {
                    "name": {"es": "¿Cómo se llamaban los Reyes Católicos?"},
                     "type": "http://adlnet.gov/expapi/activities/cmi.interaction",
                     "interactionType": "fill-in",
                    "correctResponsesPattern": [
                           "Isabel y Fernando"
                    ]
                            }
       },
      "result" : { 
             "response" : "Isabel y Fernando",
             "success":true,
      },
      "context": {
             "contextActivities": {
                    "grouping" : [
 {
                                   "id" : "{url}/id_realizacion"
 }
 ]
                    "parent": [
                           {
                                  "id": "{url}/test_visual_de_historia.htm",
                                  "objectType": "Activity",
                          }
                           ]
             },
      }
```
**Respuesta Larga: El alumno tendrá que escribir la respuesta en una/varias línea**  *{*

*"actor" : {*

*};*

```
"mbox" : "mailto:juesquis@example.com",
        "name": "Juan Esquisabel"
       },
 "verb" : {
               "id" : "http://adlnet.gov/expapi/verbs/answered"
       },
 "object": {
         "id": "{url}/test_visual_de_historia.htm/11236",
                "objectType": "Activity",
                        "definition": {
               "name": {"es": "¿Cómo se llamaban los Reyes Católicos?"},
                "type": "http://adlnet.gov/expapi/activities/cmi.interaction",
                "interactionType": "long-fill-in",
               "correctResponsesPattern": [
                       "Pueblos germanos seminómadas, que vivían en 
pequeñas
                                aldeas o se dedicaban al pastoreo"
               ]
                        }
 },
"result" : { 
        "response" : "prueba",
        "success":false,
},
"context": {
        "contextActivities": {
               "grouping" : [
         {
                                "id" : "{url}/id_realizacion"
         }
                        ],
               "parent": [
                       {
                               "id": "{url}/test_visual_de_historia.htm",
                               "objectType": "Activity",
```

```
}
                                 ]
                },
        } 
};
```
#### *Respuesta V/F*

*{*

```
"actor" : {
        "mbox" : "mailto:juesquis@example.com",
        "name": "Juan Esquisabel"
        },
 "verb" : {
                "id" : "http://adlnet.gov/expapi/verbs/answered"
        },
 "object": {
         "id": "{url}/test_visual_de_historia.htm/1",
                "objectType": "Activity",
                "definition": {
                "name": {"es": "¿Cómo nombró Marco Polo su libro?"},
                 "type": "http://adlnet.gov/expapi/activities/cmi.interaction",
                "interactionType": "true-false",
                "correctResponsesPattern": [
                        "true"
               ]
          }
        },
"context": {
        "contextActivities": {
```

```
"grouping" : [
 {
                          "id" : "{url}/id_realizacion"
 }
 ]
               "parent" : [
           {
                          "id" : "{url}/test_visual_de_historia.htm"
           }
                ]
          },
     } ,
     "result" :{
          "response" : "true",
     }
};
```
#### <span id="page-52-0"></span>*Interactividad actividad*

Como la interactividad dentro de la pregunta es demasiado concreta, se ha tenido que crear unos verbos propios para capturar de manera precisa todas las interacciones que ocurren dentro de la actividad y así poder en un momento dado recrear la interacción que ha tenido un usuario al realizar una actividad.

#### **Verbos actividad TEST**

- **- test:pulsarsiguiente :** pulsar en el botón siguiente para ir a la siguiente pregunta.
- **- test:pulsaranterior:** pulsar en el botón anterior para ir a la anterior pregunta.
- **- test:marcar:** marcar una respuesta.
- **- test:desmarcar:** desmarca una respuesta.
- **- test:reproducir:** reproducir un video
- **- test:escribir:** poner el cursor en un cuadro de texto

#### **Siguiente y anterior pregunta**

*{*

```
"actor" : {
             "mbox" : "mailto:juesquis@example.com",
             "name": "Juan Esquisabel"
            },
       "verb" : {
                   "id" : "pulsarsiguiente/pulsaranterior"
            },
       "object": {
              "id": "{url}/test_visual_de_historia.htm/1",
                    "objectType": "Activity",
                   "definition": {
                          "name":{ 
                                 "es":"¿Cómo nombró Marco Polo su libro?" 
                          },
                   "type": "https://www.educaplay.com/es/actividad/test.htm",
               },
             },
      "context": {
             "contextActivities": {
                   "grouping" : [
 {
                                  "id" : "{url}/id_realizacion"
 }
 ]
                   "parent" : [
              {
                                  "id" : "{url}/test_visual_de_historia.htm"
              }
                    ]
            },
```

```
"instructor": {
                         "objectType": "Agent",
                         "name": "Usuario demo",
                         "mbox": "mailto:cardillator@gmail.com"
                },
       } 
};
```
#### **Marcar/Desmarcar/Escribir/Reproducir**

Igual que en la respuesta final pero cambiando los verbos de la actividad test correspondientes a la acción a realizar y eliminando "success" del result.

### <span id="page-54-0"></span>*Registro general actividad*

#### *Iniciar una actividad de tipo test*

```
{
                "actor" : {
                "mbox" : "mailto:juesquis@example.com",
                "name": "Juan Esquisabel"
               },
         "verb" : {
                        "id" : "http://adlnet.gov/expapi/verbs/initialized"
               },
        "object": {
                 "id": "{url}/test_visual_de_historia.htm",
                         "objectType": "Activity",
                        "definition": {
                                "name":{
```

```
"es":"Test visual de Historia" 
                            },
                     "type": "https://www.educaplay.com/es/actividad/test.htm",
                     "extensions": {
                             "info:limitetiempo": "0",
                     "info:numeropreguntas":"5",
                     "info:ordenpreguntas":"Aleatorio",
                     "info:umbral":"50",
                     "info:mayusculas":"si",
                     "info:acentos":"si",
                  }
                },
                   },
       "context": {
              "contextActivities": {
                     "grouping" : [
 {
                                    "id" : "{url}/id_realizacion"
 }
 ]
              },
                     "instructor": {
                      "objectType": "Agent",
                      "name": "Usuario demo",
                      "mbox": "mailto:cardillator@gmail.com"
              },
      } 
};
```

```
{
               "actor" : {
               "mbox" : "mailto:juesquis@example.com",
               "name": "Juan Esquisabel"
               },
         "verb" : {
                       "id" : "https://w3id.org/xapi/adl/verbs/abandoned"
               },
        "object": {
                "id": "{url}/test_visual_de_historia.htm",
                        "objectType": "Activity",
                       "definition": {
                               "name":{ 
                                       "es":"Test visual de Historia" 
                               },
                       "type": "https://www.educaplay.com/es/actividad/test.htm",
                       "extensions": {
                                "info:limitetiempo": "0",
                       "info:numeropreguntas":"5",
                       "info:ordenpreguntas":"Aleatorio",
                       "info:umbral":"50",
                       "info:mayusculas":"si",
                       "info:acentos":"si",
                    }
                 },
                     },
        "context": {
               "contextActivities": {
                       "grouping" : [
 {
                                        "id" : "{url}/id_realizacion"
```

```
 }
 ]
           },
           },
                 "instructor": {
                  "objectType": "Agent",
                  "name": "Usuario demo",
                  "mbox": "mailto:cardillator@gmail.com"
            },
     } 
};
```

```
Finalizar una actividad de tipo test
```
*{*

```
"actor" : {
        "mbox" : "mailto:juesquis@example.com",
        "name": "Juan Esquisabel"
        },
 "verb" : {
                "id" : "http://adlnet.gov/expapi/verbs/completed"
        },
 "object": {
         "id": "{url}/test_visual_de_historia.htm",
                "objectType": "Activity",
                "definition": {
                        "name":{ 
                                "es":"Test visual de Historia" 
                        },
                "type": "https://www.educaplay.com/es/actividad/test.htm",
                "extensions": {
                         "info:limitetiempo": "0",
```

```
"info:numeropreguntas":"5",
                           "info:ordenpreguntas":"aleatorio",
                           "info:umbral":"50",
                           "info:mayusculas":"si",
                           "info:acentos":"si",
          }
               },
                  },
      "context": {
             "contextActivities": {
                    "grouping" : [
 {
                                   "id" : "{url}/id_realizacion"
 }
 ]
             },
                    "instructor": {
                     "objectType": "Agent",
                     "name": "Usuario demo",
                     "mbox": "mailto:cardillator@gmail.com"
             },
      } ,
             "result" : { 
                    "success": true,
                    "score": {
                           "raw": 60,
                           "min":0,
                           "max":100,
                }
             },
```
#### **Modificar una actividad de tipo test**

```
{
                "actor" : {
                "mbox" : "mailto:juesquis@example.com",
                "name": "Juan Esquisabel"
                       },
         "verb" : {
                       "id" : "http://activitystrea.ms/schema/1.0/update"
               },
        "object": {
                 "id": "{url}/test_visual_de_historia.htm",
                        "objectType": "Activity",
                        "definition": {
                                "name":{ 
                                        "es":"Test visual de Historia" 
                               },
                        "type": "https://www.educaplay.com/es/actividad/test.htm",
                        "extensions": {
                                 "info:limitetiempo": "50",
                        "info:privacidad":"publica",
                        "info:numeropreguntas":"5",
                        "info:ordenpreguntas":"Aleatorio",
                        "info:umbral":"50",
                       "info:mayusculas":"si",
                       "info:acentos":"si",
                    }
                  },
                     },
```
*};*

```
"context": {
                "instructor": {
                 "objectType": "Agent",
                 "name": "Usuario demo",
                 "mbox": "mailto:cardillator@gmail.com"
        },
} ,
```
*};*

## <span id="page-60-0"></span>**Instalación Learning Locker**

Una vez que tenemos Vagrant instalado en nuestro equipo tenemos que descargar la máquina sobre la que vamos a montar nuestro LRS, en este caso he elegido Ubuntu 14.04 ya que es la versión más estable y que usa casi todos los tutoriales que he visto.

**>vagrant init ubuntu/trusty64 >vagrant up --provider virtualbox**

Una vez descargada e iniciada la máquina tenemos que loguearlos en ella por medio de ssh.

**>vagrant ssh**

#### 1. INSTALAR SOFTWARE REQUERIDO

Primero necesitas instalar la última versión de **MongoDB**. Importante: no lo instales con apt-get, ya que la versión de los repositorios es demasiado vieja para esto.

**>sudo apt-key adv --keyserver hkp://keyserver.ubuntu.com:80 --recv 7F0CEB10 >echo 'deb http://downloads-distro.mongodb.org/repo/ubuntu-upstart dist 10gen' | sudo tee /etc/apt/sources.list.d/mongodb.list >sudo apt-get update**

#### **>sudo apt-get install -y mongodb-org**

A continuación instalaremos otros paquetes que se necesitan.

#### **>sudo apt-get install curl nano apache2 php5 php5-mongo php5-mcrypt git node npm mysql-server postfix**

Aunque mcrypt ya está instalado necesitamos habilitarlo para evitar errores más tarde:

#### **>sudo php5enmod mcrypt**

A continuación, instala bower.

#### **>sudo npm install -g bower**

Ahora instalemos Composer (Composer sí que está listado como un requerimiento) y hagamos que esté disponible globalmente:

#### **>cd**

**>curl -sS https://getcomposer.org/installer | php >sudo mv composer.phar /usr/local/bin/composer**

#### 2. OBTENER EL CÓDIGO DE LEARNING LOCKER

Ahora vamos a coger el código de Learning Locker. Lo ponderemos directamente en /var/www/html, ya que será el único sitio web servido por nuestro "servidor".

#### **>cd /var/www/html**

Vamos a clonar el repositorio de Learning Locker de github:

**/var/www/html> sudo git clone <https://github.com/LearningLocker/learninglocker.git>**

#### 3. CONFIGURACIÓN

Primero, establecemos la base de datos y usuario de MongoDB:

#### **/var/www/html>mongo >use learninglocker >db.createUser( { user: "learnuser", pwd: "learnpwd", roles: [ "readWrite" ] } );**

#### **>exit**

#### **/var/www/html>sudo service mongod restart**

A continuación tenemos que actualizar la configuración de base de datos de Learning Locker para añadir las credenciales de MongoDB que acabamos de crear. Edita /var/www/html/learninglocker/app/config/local/database.php. Pon el nombre de usuario y clave que acabas de crear en MongoDB (username=>'learnlockuser', password=>'learnlockpwd', database=>'learninglocker'):

#### **>cd /app/config/local**

```
>sudo vim database.php
```

```
Pegar:
<?php
return [
   'connections' => [
      'mongodb' => [
        'driver' => 'mongodb',
        'host' => 'localhost',
        'port' => 27017,
        'username' => 'learnlockuser',
        'password' => 'learnlockpwd',
        'database' => 'learninglocker'
      ],
   ]
];
```
Volvemos a la ruta /var/www/html/learninglocker.

Ejecutamos:

**>sudo apt-get install php5-curl**

**>sudo composer install**

Actualizamos la versión de mongo

**>sudo apt-get install php-pear**

**>sudo apt-get install php5-dev**

**>sudo pecl install mongo**

**>sudo service apache2 restart**

Ahora hacemos la migración de la DB:

#### **>sudo php artisan migrate**

Cambiemos la propiedad de todo lo que hay bajo learninglocker:

#### **>sudo chown -R www-data:www-data \***

Para hacer esto sólo hace falta editar /etc/apache2/sites-available/000-default y modificar las directivas ServerADmin y DocumentRoot, y añadir una nueva directiva Directory. Las primeras líneas de este fichero de configuración deberían ser así:

#### **>sudo vim /etc/apache2/sites-available/000-default.conf**

Para hacer esto sólo hace falta editar /etc/apache2/sites-available/000-default y modificar las directivas ServerADmin y DocumentRoot, y añadir una nueva directiva Directory. Las primeras líneas de este fichero de configuración deberían ser así:

**ServerAdmin juesquis@doeland.com DocumentRoot /var/www/html <Directory /var/www/html> Allowoverride All </Directory>**

Ahora sólo necesitamos habilitar algunos módulos de Apache y reiniciarlo: **>sudo a2enmod rewrite negotiation php5 >sudo service apache2 restart**

Poniendo en el navegador<http://localhost:8080/learninglocker/public/> podremos a empezar ya nuestro LRS:

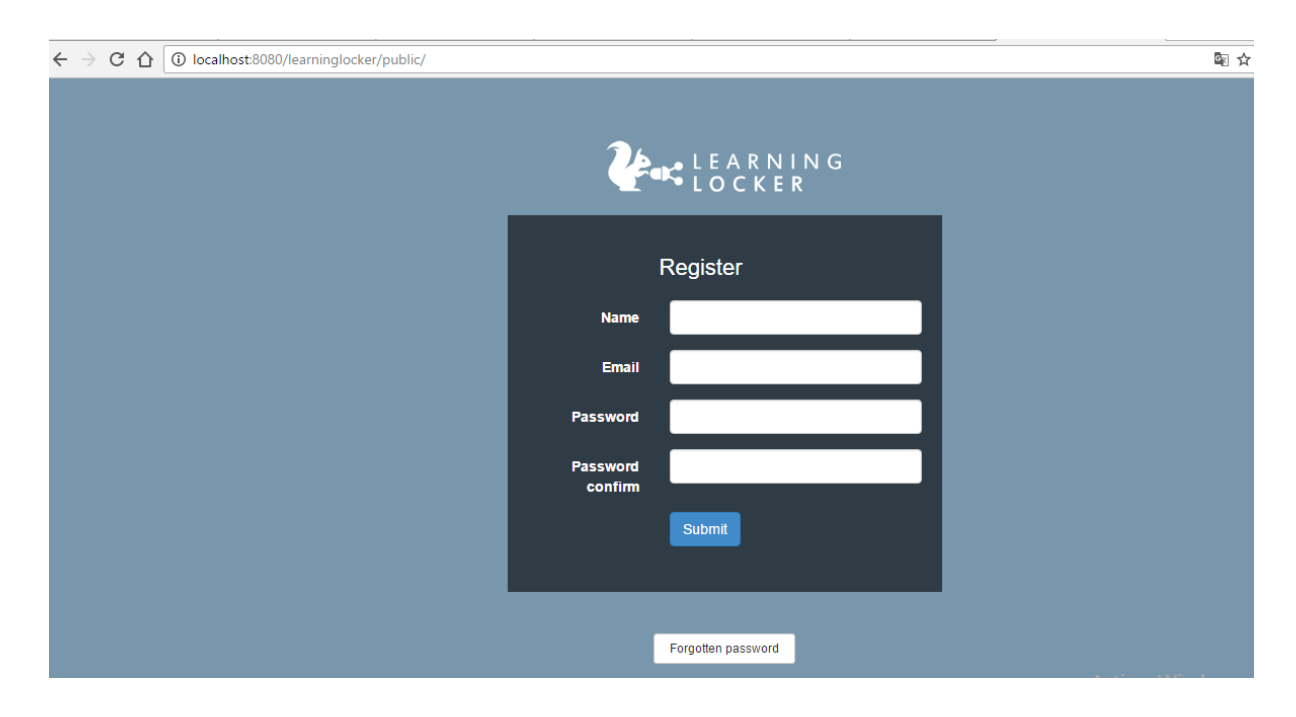

## <span id="page-64-0"></span>**Prototipos Cuadros de Mando**

Se han creado los prototipos de los cuadros de mando del autor ya que consideremos que los del jugador serán muy parecidos. Hemos considerado que un autor tiene que poder conocer la información general de sus actividades, la información detallada de la realización de cada una de las actividades y el seguimiento de los usuarios que realizan sus actividades.

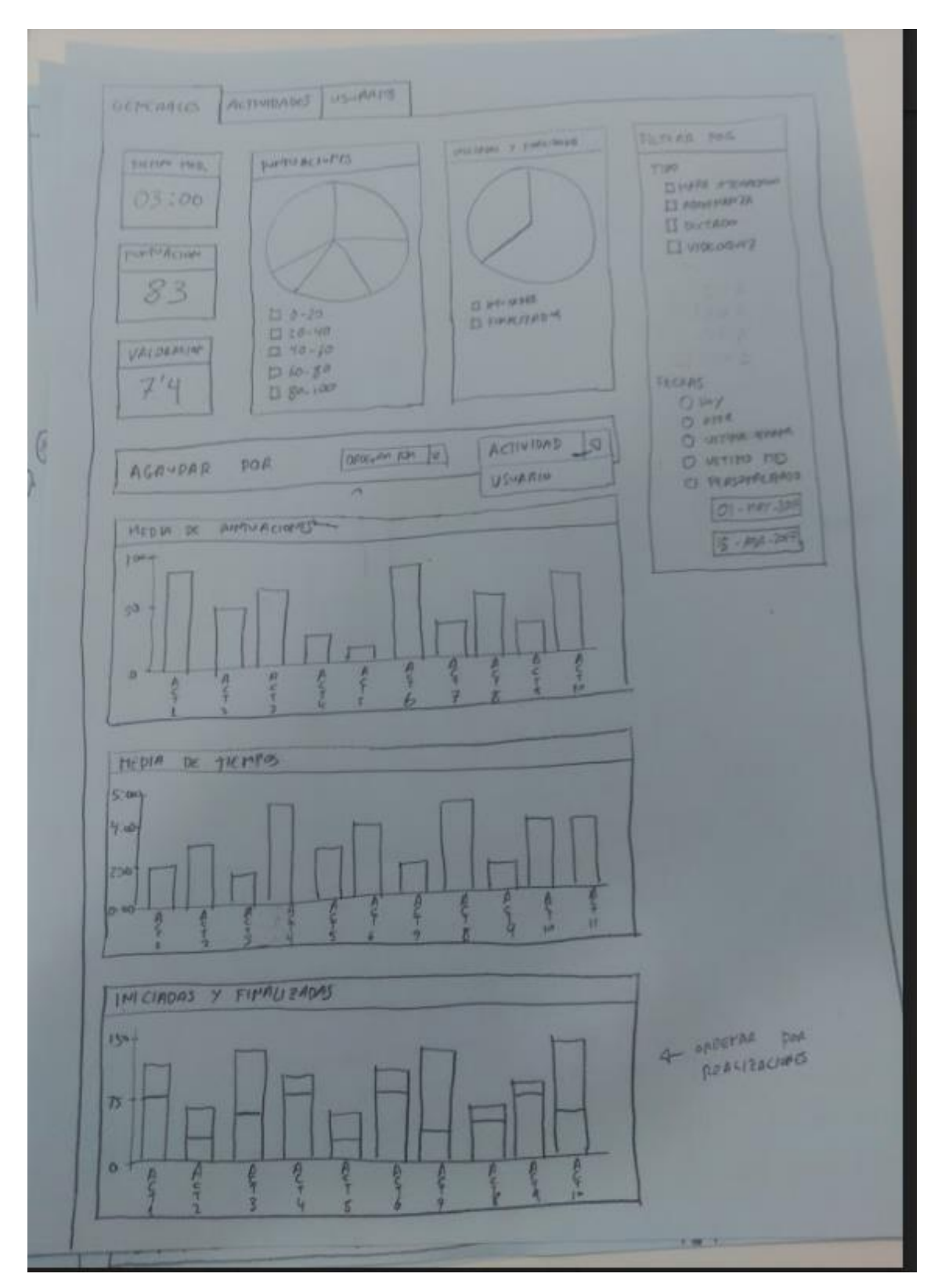

Cuadro de mando general

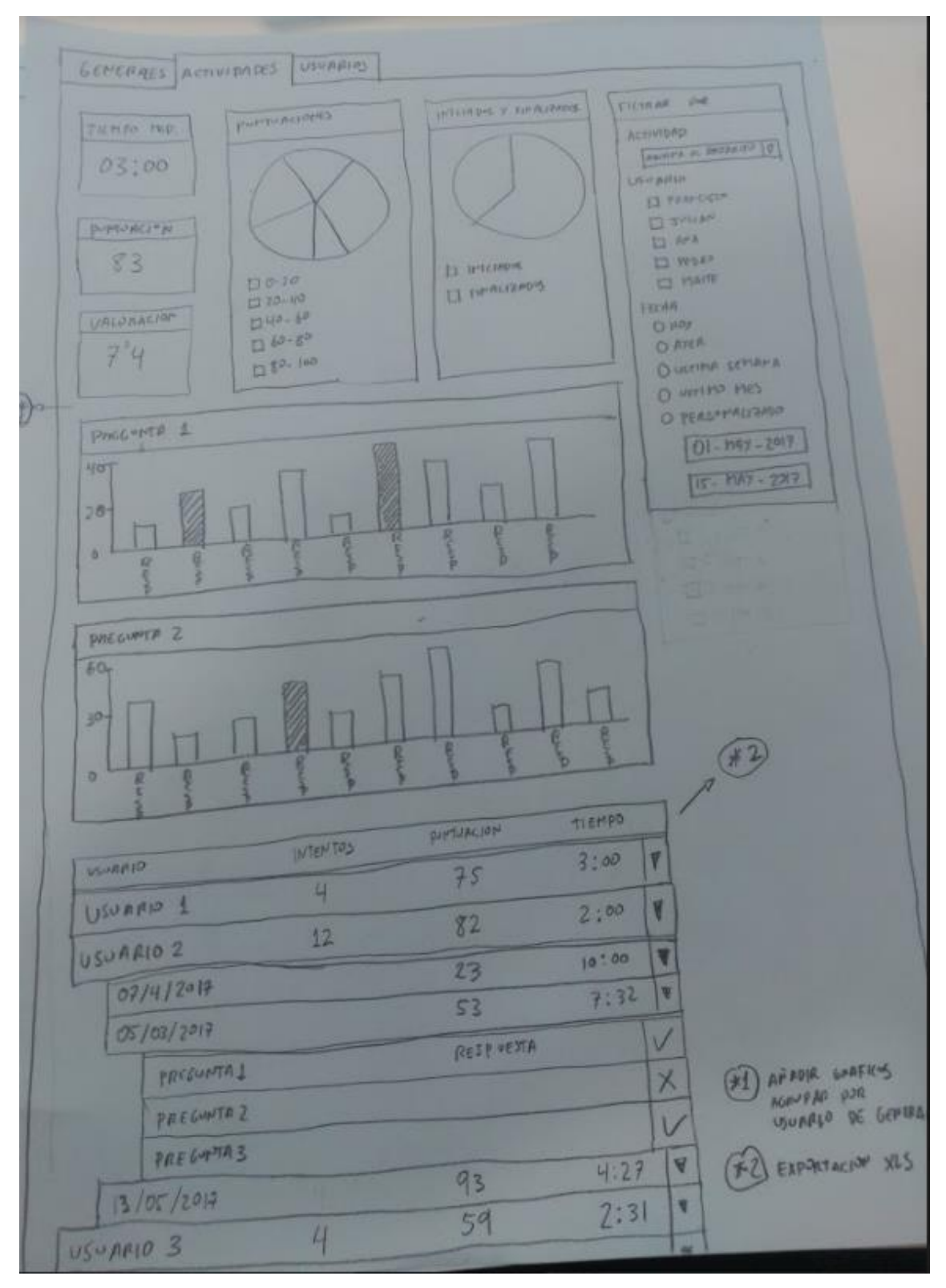

Cuadro de mando actividad

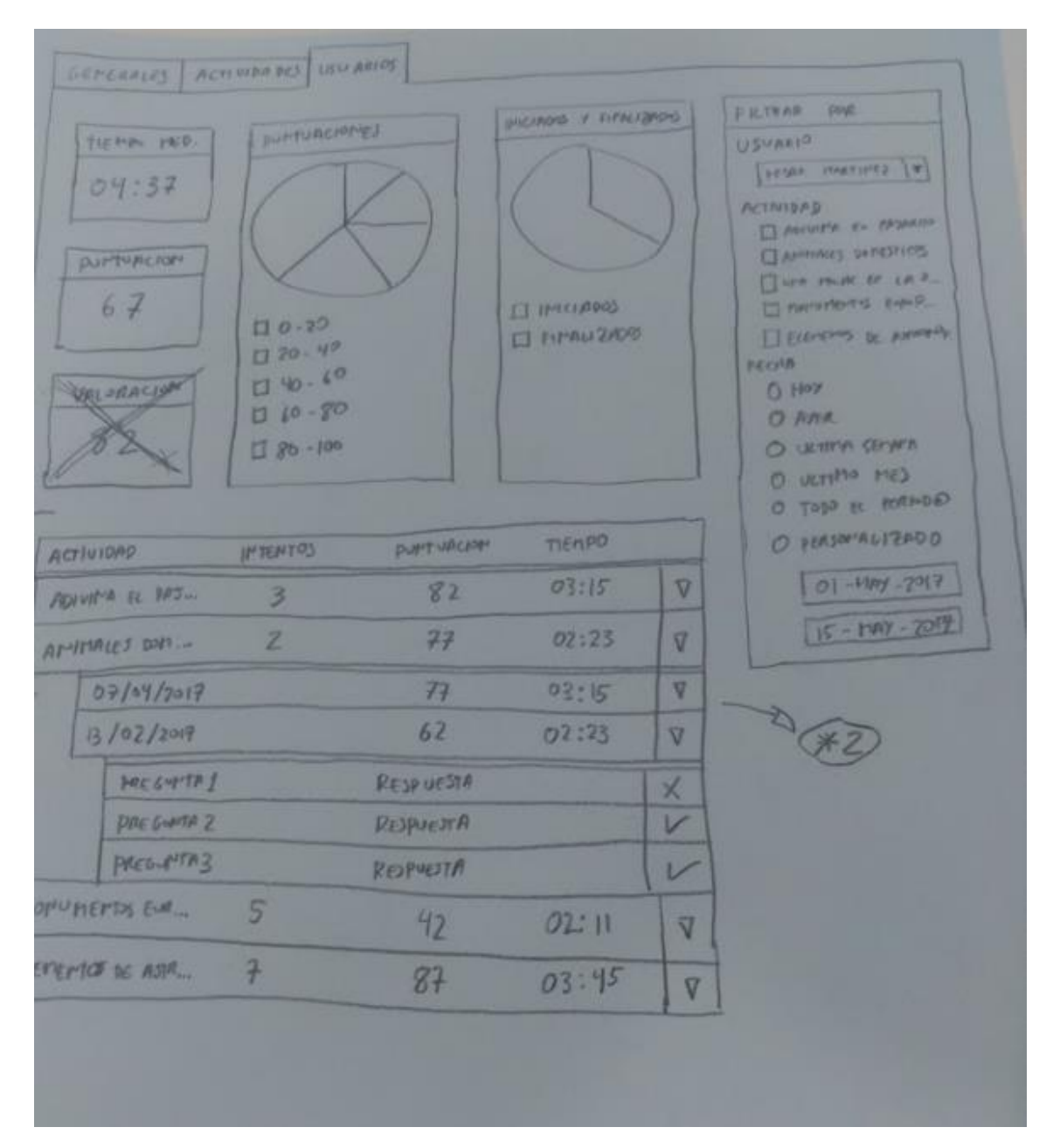

Cuadro de mando usuario